## СОГЛАСОВАНО

# УТВЕРЖДАЮ

## Заместитель генерального директора

ООО «Прософт-Системы»

С.М. Тюков CASPER L. ARTERE  $O_1 \leq 2017$  r.  $\mathbb{Q}$ **EITPOCOPT.** MORCTENLO 22660495

Технический директор ООО «ИЦРМ»

-М. С. Казаков OTBETCTBE  $2017r.$ QL  $d\mathcal{U}$ «Испытательный центр<br>разработок в области метрологиих Вская обла

**Контроллеры электрического присоединения ARIS-22xx**

Методика поверки

ПБКМ.424359.019 МП

# Содержание

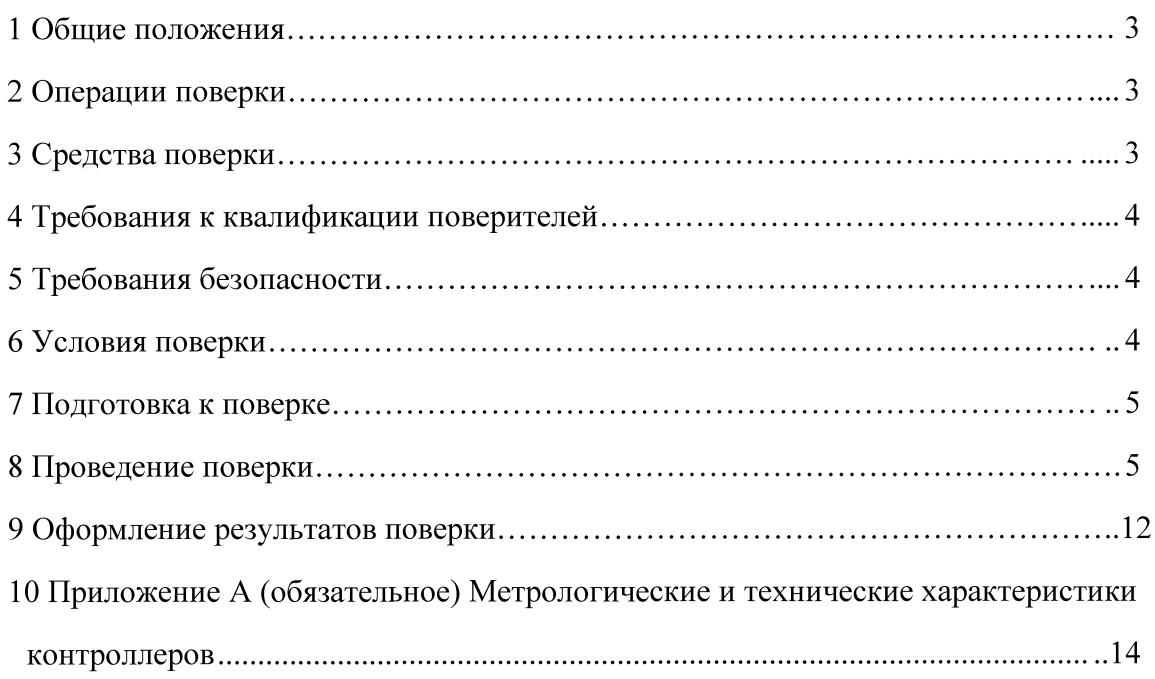

## 1 ОБЩИЕ ПОЛОЖЕНИЯ

1.1 Настоящая методика поверки распространяется на контроллеры электрического присоединения ARIS-22xx (далее – контроллеры) и устанавливает методику их первичной и периодической поверок.

1.2 На первичную поверку следует предъявлять контроллер до ввода в эксплуатацию, а также после ремонта.

1.3 На периодическую поверку следует предъявлять контроллер в процессе эксплуатации и хранения, который был подвергнут регламентным работам необходимого вида, и в эксплуатационных документах на который есть отметка о выполнении указанных работ.

1.4 Периодичность поверки один раза в 10 лет.

1.5 Периодическую поверку допускается проводить частично на основании письменного заявления владельца средства измерения (далее по тексту – СИ), оформленного в произвольной форме, если СИ используются для измерения меньшего числа величин или на меньшем числе поддиапазонов измерений, установленных в описании типа.

## 2 ОПЕРАЦИИ ПОВЕРКИ

2.1 При проведении поверки выполняют операции, указанные в таблице 1. Таблица 1

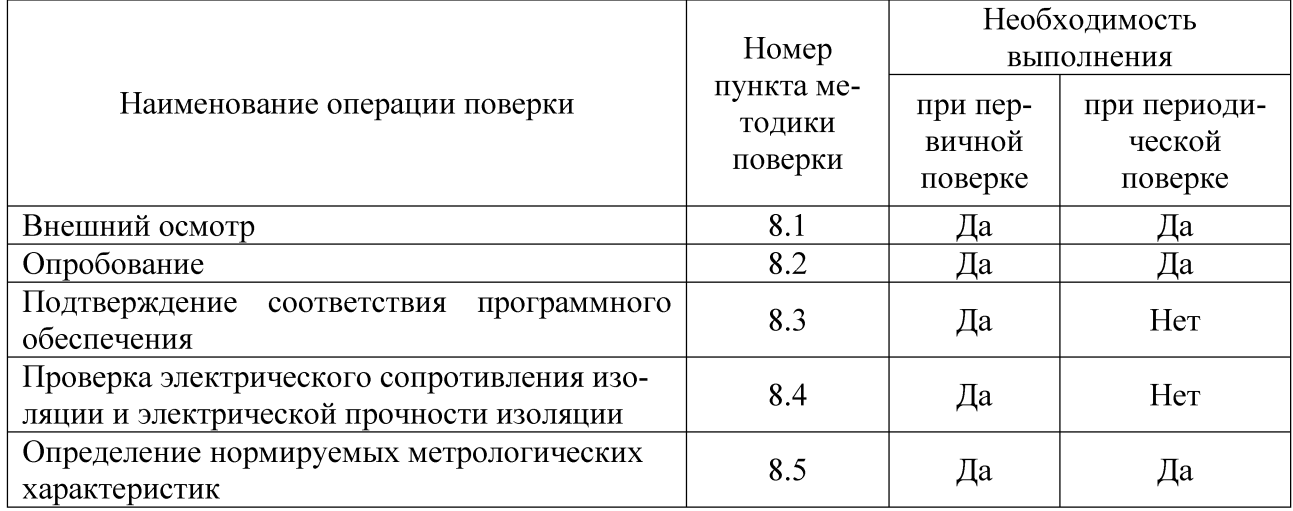

2.2 Последовательность проведения операций поверки обязательна.

2.3 При получении отрицательного результата в процессе выполнения любой из операций поверки контроллер бракуют и его поверку прекращают.

## 3 СРЕДСТВА ПОВЕРКИ

3.1 При проведении поверки рекомендуется применять средства поверки, приведённые в таблице 2.

Таблица 2

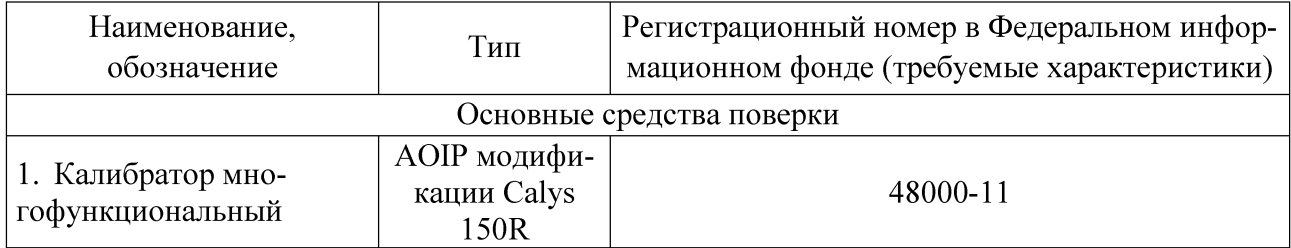

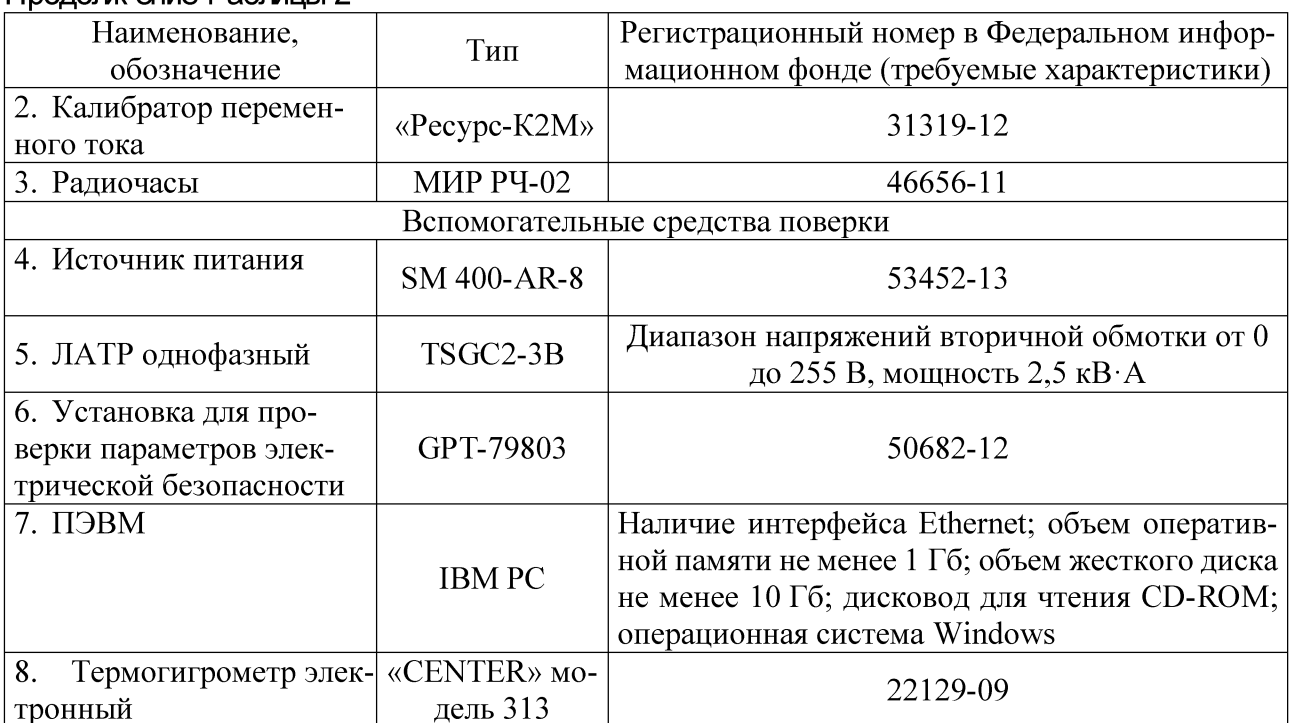

3.2 Допускается применение других средств поверки, обеспечивающих проверка характеристик контроллера с требуемой точностью.

3.3 Применяемые средства поверки должны быть исправны.

<span id="page-3-0"></span>3.4 Средства измерений должны иметь действующие свидетельства о поверке. Испытательное оборудование должно быть аттестовано.

## 4 ТРЕБОВАНИЯ К КВАЛИФИКАЦИИ ПОВЕРИТЕЛЕЙ

4.1 К проведению поверки допускают лица, имеющие документ о повышении квалификации в области поверки средств измерений электрических величин.

4.2 Поверитель должен пройти инструктаж по технике безопасности и иметь действующее удостоверение на право работы в электроустановках с напряжением до 1000 В с квалификационной группой по электробезопасности не ниже III.

## 5 ТРЕБОВАНИЯ БЕЗОПАСНОСТИ

5.1 При проведении поверки должны быть соблюдены требования безопасности, установленные ГОСТ 12.3.019-80, «Правилами техники безопасности, при эксплуатации электроустановок потребителей», «Межотраслевыми правилами по охране труда (правилами безопасности) при эксплуатации электроустановок». Должны быть соблюдены также требования безопасности, изложенные в эксплуатационных документах на контроллеры и применяемые средства поверки.

<span id="page-3-1"></span>5.2 Средства поверки, которые подлежат заземлению, должны быть надежно заземлены. Подсоединение зажимов защитного заземления к контуру заземления должно производиться ранее других соединений, а отсоединение - после всех отсоединений.

## 6 УСЛОВИЯ ПОВЕРКИ

6.1 При проведении поверки должны соблюдаться следующие условия применения:

- температура окружающего воздуха  $(20 \pm 5)$  °C;
- относительная влажность воздуха от 30 до 80 %.

### 7 ПОДГОТОВКА К ПОВЕРКЕ

7.1 Перед проведением поверки необходимо выполнить следующие подготовительные работы:

- провести технические и организационные мероприятия по обеспечению безопасности проводимых работ в соответствии с действующими положениями ГОСТ 12.2.007.0-75;

- выдержать контроллер в условиях окружающей среды, указанных в 6.1, не менее 2 ч, если они находились в климатических условиях, отличающихся от указанных в 6.1;

- подготовить к работе средства измерений, используемые при поверке, в соответствии с руководствами по их эксплуатации.

#### **8 ПРОВЕДЕНИЕ ПОВЕРКИ**

8.1 Внешний осмотр

При проведении внешнего осмотра контроллера проверяют:

- отсутствие механических повреждений и внешних дефектов корпуса, переключателей, разъемов, светодиодной индикации;

- отсутствие потеков воды;

- отсутствие пыли на внешней поверхности комплекса;

- наличие и соответствие надписей на элементах корпуса функциональному назначению.

Результат внешнего осмотра считаются положительным, если соблюдаются вышеупомянутые требования.

#### 8.2 Опробование

Опробование проводят следующим образом:

1) подают оперативное напряжение питания на ввод питания контроллера;

2) проверяют наличие питания по индикации «Power»;

3) проверяют готовность к работе контроллера по миганию индикации «WORK»;

Результаты считаются положительными, если при подаче питания на контроллер происходит включение индикации «Power» сигнализирующей о наличии питания и «WORK» о готовности к работе контроллера

8.3 Подтверждение соответствия программного обеспечения.

1) подготавливают контроллер в соответствии с руководством по эксплуатации.

2) включают персональный компьютер (далее - ПК) и подают напряжение питания на контроллер.

3) на ПК запускают программу-конфигуратор (далее по тексту - ПО) в соответствии с руководством по эксплуатации.

4) в меню программы-конфигуратора считывают данные о встроенном программном обеспечении (идентификационное наименование и номер версии программного обеспечения).

Результаты считаются положительным, если идентификационное наименование и номер версии программного обеспечения соответствуют данным в описании типа и эксплуатационной документации.

8.4 Проверка электрического сопротивления изоляции и электрической прочности изоляции

8.4.1 Проверку электрического сопротивления изоляции проводят в следующей последовательности:

1) отключают питание контроллера;

2) отсоединяют все кабели, связывающие контроллер с питающей сетью;

3) поочередно подключают установку для проверки параметров электрической безопасности GPT-79803 (далее по тексту-установка) к контрольным точкам независимых цепей в соответствии с рисунком 1. Независимыми цепями являются цепи питания, цепи дискретных входов (групповая развязка), цепи дискретных выходов (групповая развязка), цепи аналоговых входов (групповая развязка), цепи портов связи RS-485 (групповая развязка), цепи портов связи RS-232

4) при помощи установки воспроизводят испытательное напряжение постоянного тока равное 500 В;

5) производят измерение электрического сопротивления изоляции между всеми цепями, указанными в п. 3);

Результаты испытаний считаются удовлетворительными, если измеренное значение электрического сопротивления изоляции не менее 100 МОм.

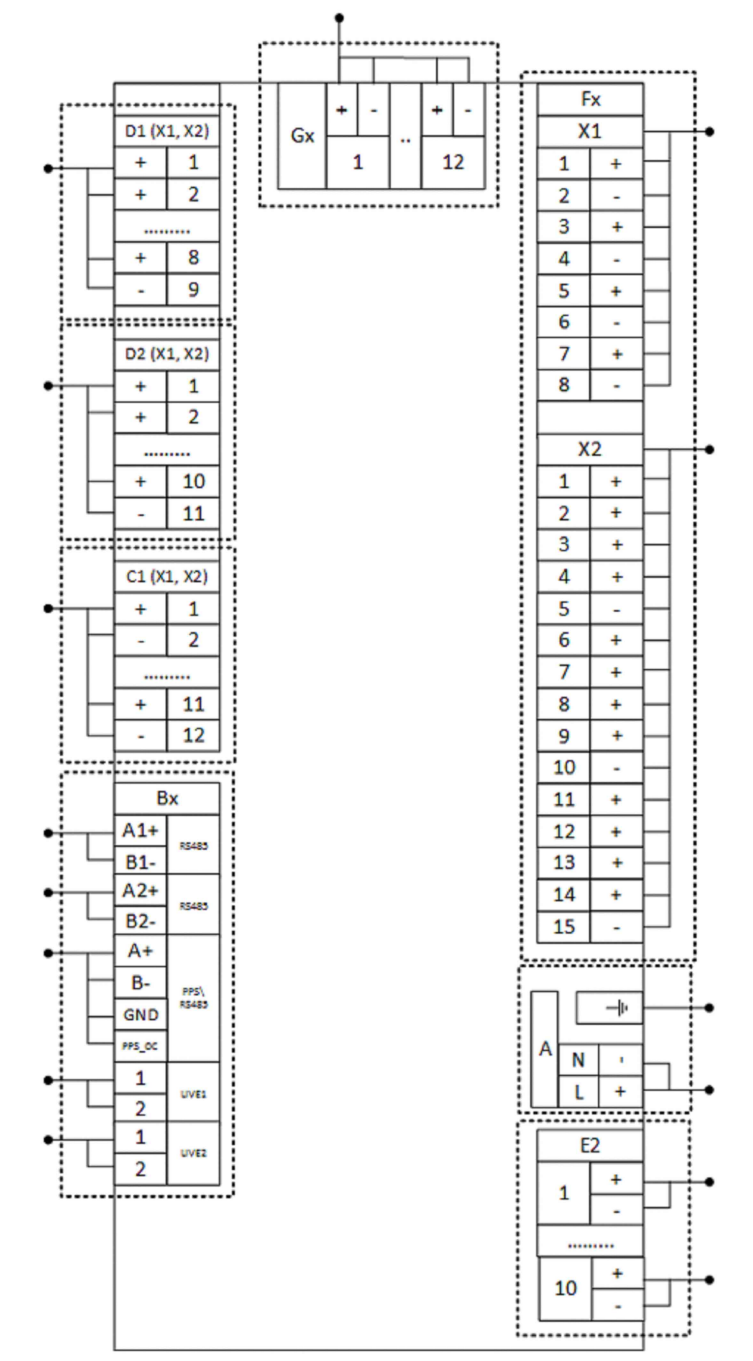

Рисунок 1 - Схема соединений для проверки электрического сопротивления изоляции и электрической прочности изоляции контроллера

8.4.2 Проверку электрической прочности изоляции проводят в следующей последовательности:

1) отключают питание контроллера;

2) отсоединяют все кабели, связывающие контроллер с питающей сетью;

3) при помощи установки воспроизводят в течение одной минуты действие испытательного переменного напряжения практически синусоидальной формы частотой 50 Гц с действующим значением 2000 В между цепями указанными в п.8.4.1.

Результаты проверки считаются положительными, если во время испытаний не было пробоя или перекрытия изоляции.

8.5 Определение нормируемых метрологических характеристик

8.5.1 Определение приведенной (к диапазону измерений) погрешности измерений напряжения постоянного тока проводят в следующей последовательности:

1) собирают схему, представленную на рисунке 2;

2) подготавливают контроллер и калибратор многофункциональный AOIP модификации Calys 150R (далее по тексту - Calys 150R) в соответствии с руководством по эксплуатации;

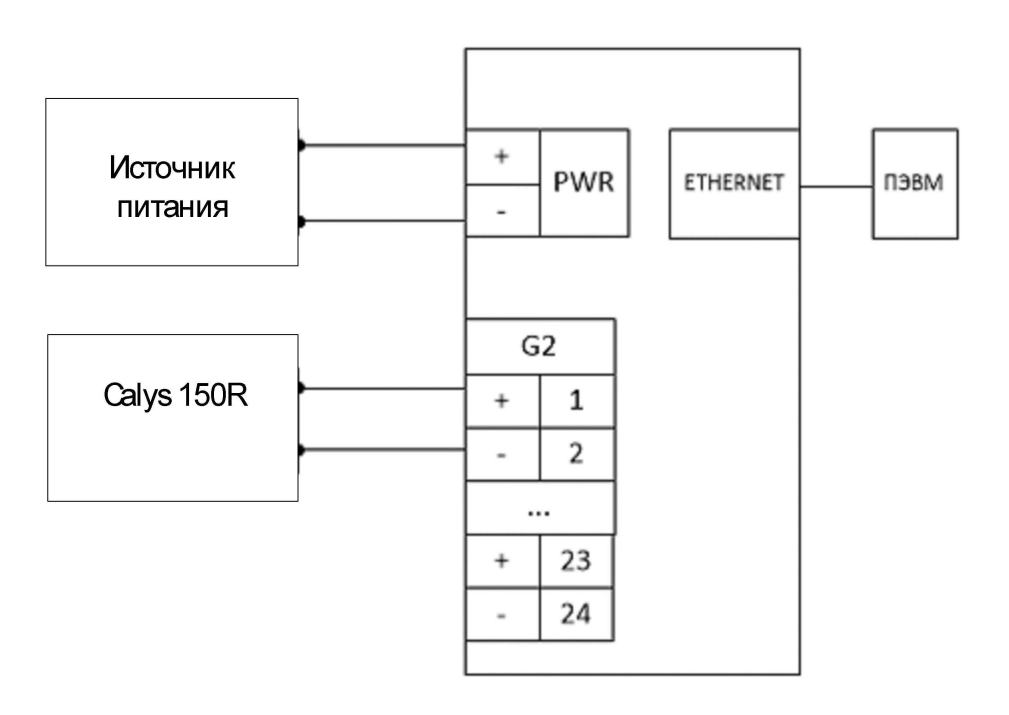

Рисунок 2- Структурная схема определения погрешностей измерений напряжения постоянного тока

3) кабель связи интерфейса Ethernet подключают к разъему Ethernet контроллера, другой конец кабеля соединяют с ПК (сетевое соединение ПК должно быть в одной подсети с контроллером, т.е. <IP-адрес контроллера > должен быть доступен с ПК);

4) подают питание на контроллер, дожидаются загрузки ПО

5) в адресной строке web-браузера вводят: http://<IP-адрес ARIS-22xx >. В появившемся окне аутентификации вводят имя пользователя и пароль;

6) переходят по ссылкам «Система / Настройка модулей». Откроется список внутренних модулей контроллера;

7) выбирают из списка модули Gx, переключают тип всех входов на измерение напряжения (Тип U);

8) нажимают на кнопку «Применить изменения»;

9) выключают питание контроллера;

10) устанавливают при помощи переключателей порты аналогового ввода в режим измерения напряжения (в соответствии с руководством по эксплуатации);

11) включают питание контроллера и дожидаются его загрузки;

12) на вход проверяемого канала контроллера поочередно подают от Calys 150R испытательные сигналы напряжения постоянного тока в соответствии с таблицей 3 (в зависимости от модификации);

Таблица 3

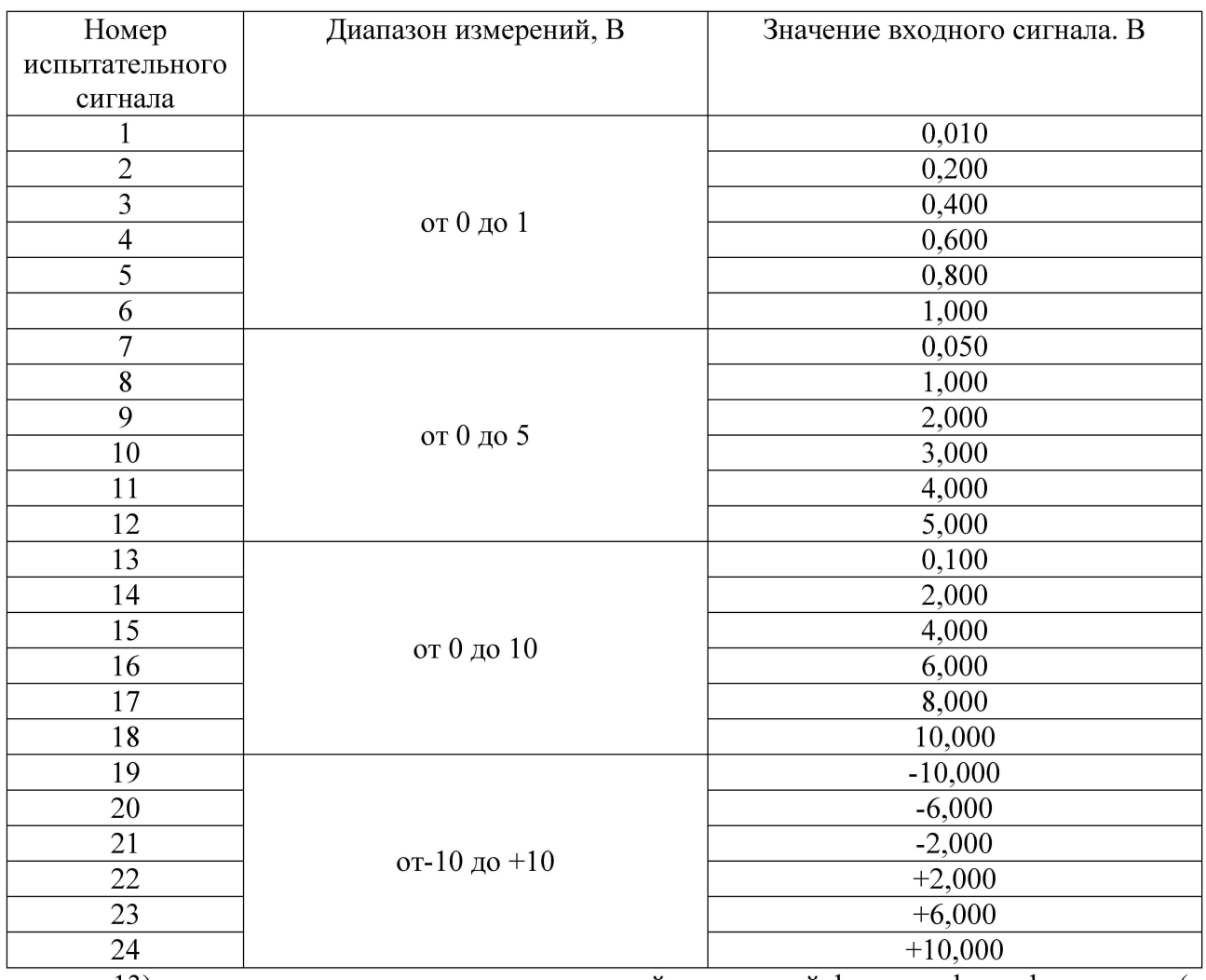

13) для каждого канала в соответствующей диалоговой форме web-конфигуратора (в соответствии с руководством по эксплуатации) будут отображены результат измерений и приведенная погрешность  $\gamma$ , %, вычисленная по формуле

$$
\frac{\sqrt{\frac{F_0}{\epsilon_1}} \frac{A}{\epsilon_2} \left( \frac{F_0}{\epsilon_1} \frac{A}{\epsilon_2} \right)}{A_H} = \frac{F_0}{2} = 0
$$
\n<sup>(1)</sup>

где  $A_x$  – измеренное значение параметра при помощи контроллера, выводимое на WEB-форму;  $A_0$  – значение измеряемого воспроизводимое при помощи Calys 150R (или Ресурс-К2М);  $A_{\rm H}$  – нормирующее значение измеряемого параметра (диапазон измерений).

14) повторяют п. 12-13 для всех каналов данной модификации.

Результаты считаются положительными, если приведенные (к диапазону измерений) погрешности измерений напряжения постоянного тока не превышают указанных в таблице А.1 приложения А.

8.5.2 Определение приведенной (к диапазону измерений) погрешности измерений силы постоянного тока проводят в следующей последовательности:

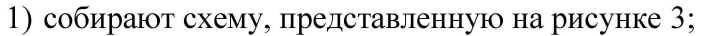

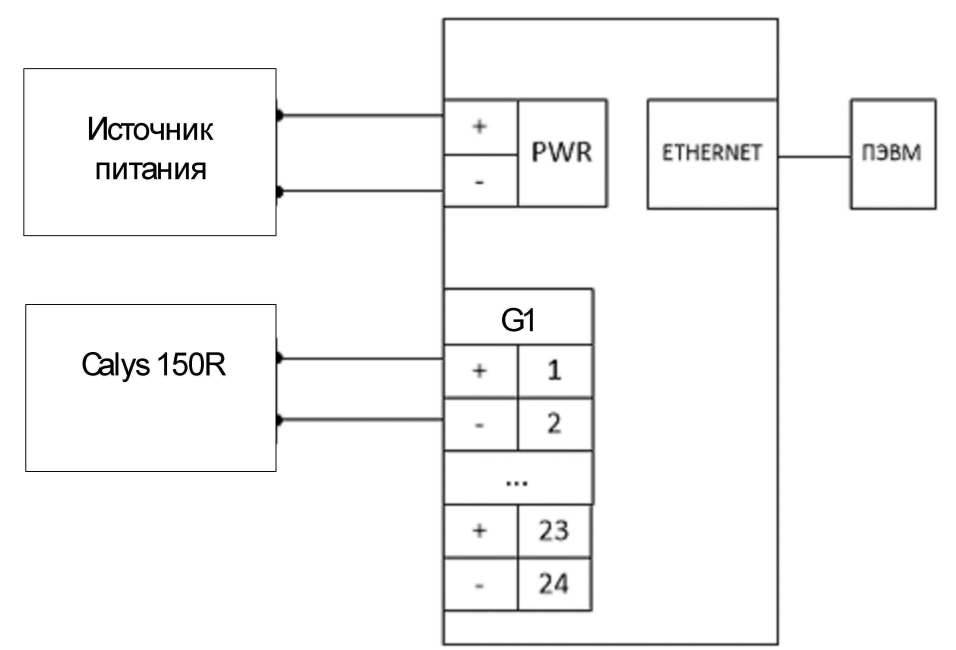

Рисунок 3 – Структурная схема определения погрешностей измерений силы постоянного тока

2) подготавливают контроллер и Calys 150R в соответствии с их руководствами по эксплуатации;

3) кабель связи интерфейса Ethernet подключают к разъему Ethernet контроллера, другой конец кабеля соединяют с ПК (сетевое соединение ПК должно быть в одной подсети с контроллером, т.е. <IP-адрес контроллера > должен быть доступен с ПК);

4) подают питание на контроллер, дожидаются загрузки ПО;

5) в адресной строке web-браузера вводят: http:// $\langle IP\text{-}a\rangle$ дрес контроллера >. В появившемся окне аутентификации вводят имя пользователя и пароль;

6) переходят по ссылкам «Система / Настройка модулей». Откроется список внутренних модулей контроллера;

7) выбирают из списка модули Gx, переключают тип всех входов на измерение силы постоянного тока (Тип I);

8) нажимают кнопку «Применить изменения»;

9) выключают питание контроллера;

10) установите при помощи переключателей порты аналогового ввода в режим измерения силы постоянного тока (в соответствии с руководством по эксплуатации);

11) включают питание контроллера и дожидаются его загрузки;

12) на вход проверяемого канала контроллера поочередно подают от Calys 150R испытательные сигналы напряжения постоянного тока в соответствии с таблицей 4 (в зависимости от модификации);

#### Таблица 4

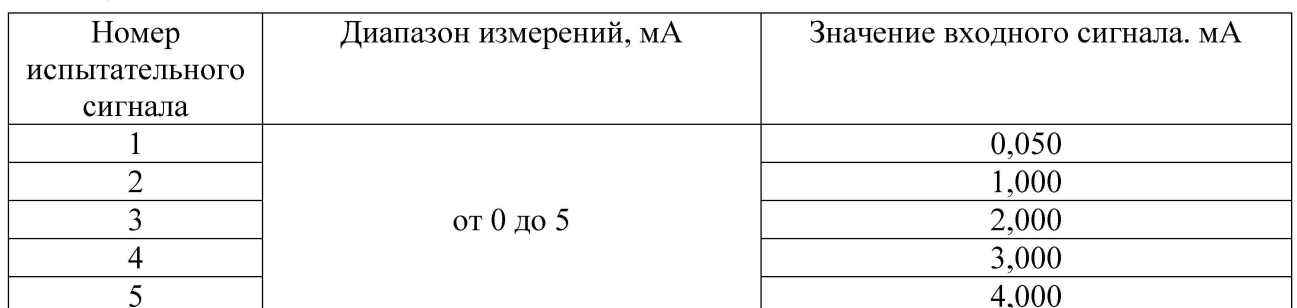

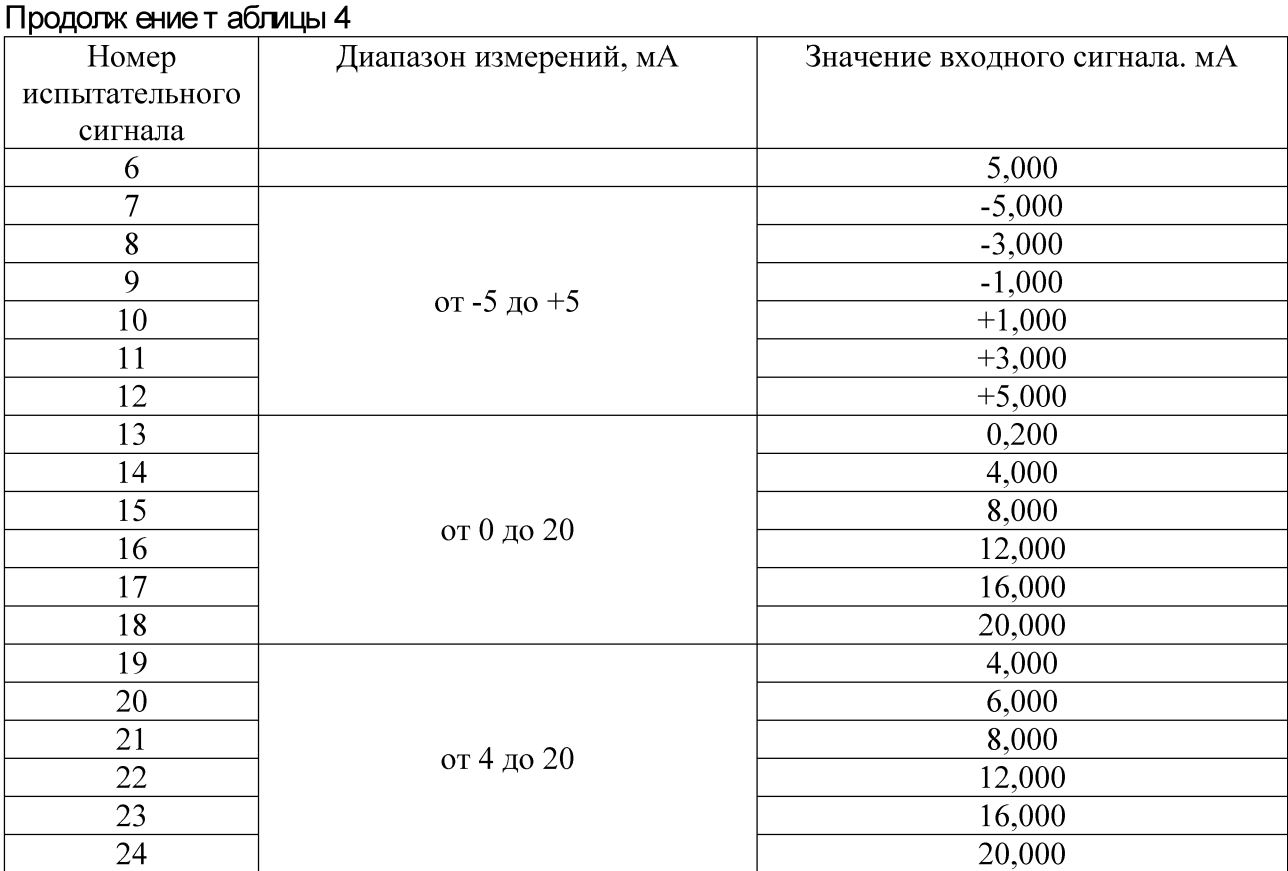

13) для каждого канала в соответствующей диалоговой форме web-конфигуратора (в соответствии с руководством по эксплуатации) будут отображены результат измерений и приведенная погрешность, вычисленная по формуле (1);

14) повторяют п. 12-13 для всех каналов данной модификации.

Результаты считаются положительными, если приведенные (к диапазону измерений) погрешности измерений напряжения постоянного тока не превышают указанных в таблице А.1 приложения А.

8.5.3 Определение приведенной (к диапазону измерений) погрешности измерения фазного и междуфазного напряжения переменного тока

Измерения проводят при помощи калибратора переменного тока «Ресурс-К2М» (далее по тексту - Ресурс-К2М) в следующей последовательности:

1) собирают схему, приведенную на рисунке 4;

2) подготавливают и включают Ресурс-К2М и контроллер в соответствии с их руководствами по эксплуатации;

3) воспроизводят пять испытательных сигналов, равномерно распределённых внутри диапазона измерения напряжения переменного тока (фазного и междуфазного);

4) сравнивают показания, воспроизведенные при помощи Ресурс-К2М и измеренные при помощи контроллера;

5) рассчитывают приведенную (к диапазону измерений) погрешность измерения напряжения переменного тока по формуле (1).

Результаты считаются положительными, если приведенные (к диапазону измерений) погрешности фазного и междуфазного напряжения переменного тока не превышают указанных в Приложении А.

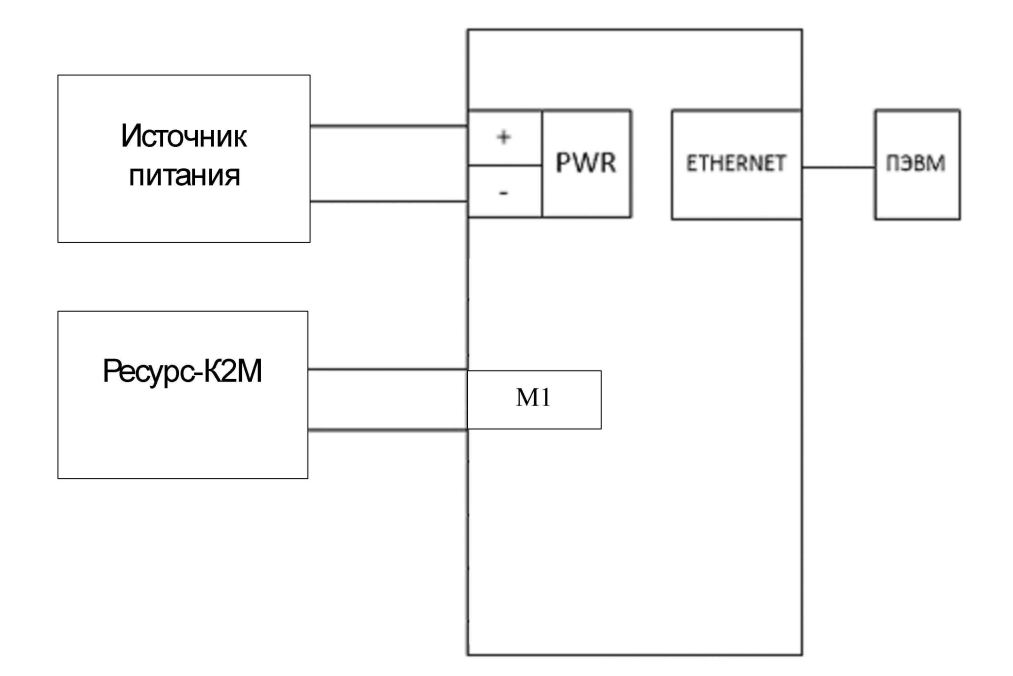

Рисунок 4 - Структурная схема определения погрешностей измерений фазного и междуфазного напряжения переменного тока, силы переменного тока, частоты переменного тока, элек-

трического мощности и энергии, показателей качества электрической энергии

8.5.4 Определение приведенной (к диапазону измерений) погрешности измерения силы переменного тока.

Измерения проводят при помощи Ресурс-К2М в следующей последовательности:

1) собирают схему, приведенную на рисунке 4;

2) воспроизвести не менее пяти испытательных сигналов, равномерно распределённых внутри диапазона измерения силы переменного тока;

3) сравнивают показания, воспроизведенные при помощи Ресурс-К2М и измеренные при помощи контроллера;

4) рассчитывают приведенную (к диапазону измерений) погрешность измерения силы переменного тока по формуле (1).

Результаты считаются положительными, если приведенные (к диапазону измерений) погрешности не превышают указанных в Приложении А.

8.5.5 Определение абсолютной погрешности измерения частоты переменного тока.

Измерения проводят при помощи Ресурс-К2М в следующей последовательности:

1) собирают схему, приведенную на рисунке 4;

2) воспроизводят не менее пяти испытательных сигналов, равномерно распределённых внутри диапазона измерения частоты переменного тока;

3) сравнивают показания, воспроизведенные при помощи Ресурс-К2М и измеренные при помощи контроллера;

4) рассчитывают абсолютную погрешность измерения частоты переменного тока A*F,* Гц, по формуле (2).

$$
\mathbb{Q} = F_{\mathbf{H}} - F_{\mathbf{0}},\tag{2}
$$

где *Fa -* измеренное значение параметра при помощи контроллера, выводимое на WEBформу;

*F0 -* воспроизведенное значение параметра при помощи Ресурс-К2М.

Результаты считаются положительными, если полученные значения абсолютной погрешности не превышают пределов, представленных в Приложении А.

8.5.6 Определение погрешностей измерения показателей качества электрической энергии.

8.5.6.1 Определение погрешностей: отрицательного, положительного и установившегося отклонения напряжения переменного тока; измерения отклонения частоты переменного тока; фазного/линейного среднеквадратического значения напряжения прямой, обратной и нулевой последовательности; силы переменного тока прямой, обратной и нулевой последовательности; угла фазового сдвига между напряжением и током основной гармоники, коэффициента искажения синусоидальности кривой напряжения и тока; коэффициента n-ой гармонической составляющей напряжения и тока; коэффициента m-ой интергармонической составляющей напряжения; коэффициента несимметрии напряжений по нулевой и обратной последовательности.

Определение погрешностей проводят в следующей последовательности:

1) собирают схему, представленную на рисунке 4;

2) включают контроллер и Ресурс-К2М в соответствии с их руководствами по эксплуатации:

3) при помощи Ресурс-К2М поочередно и последовательно подают на контроллер испытательный сигнал 1, с характеристиками, представленными в таблице 5;

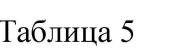

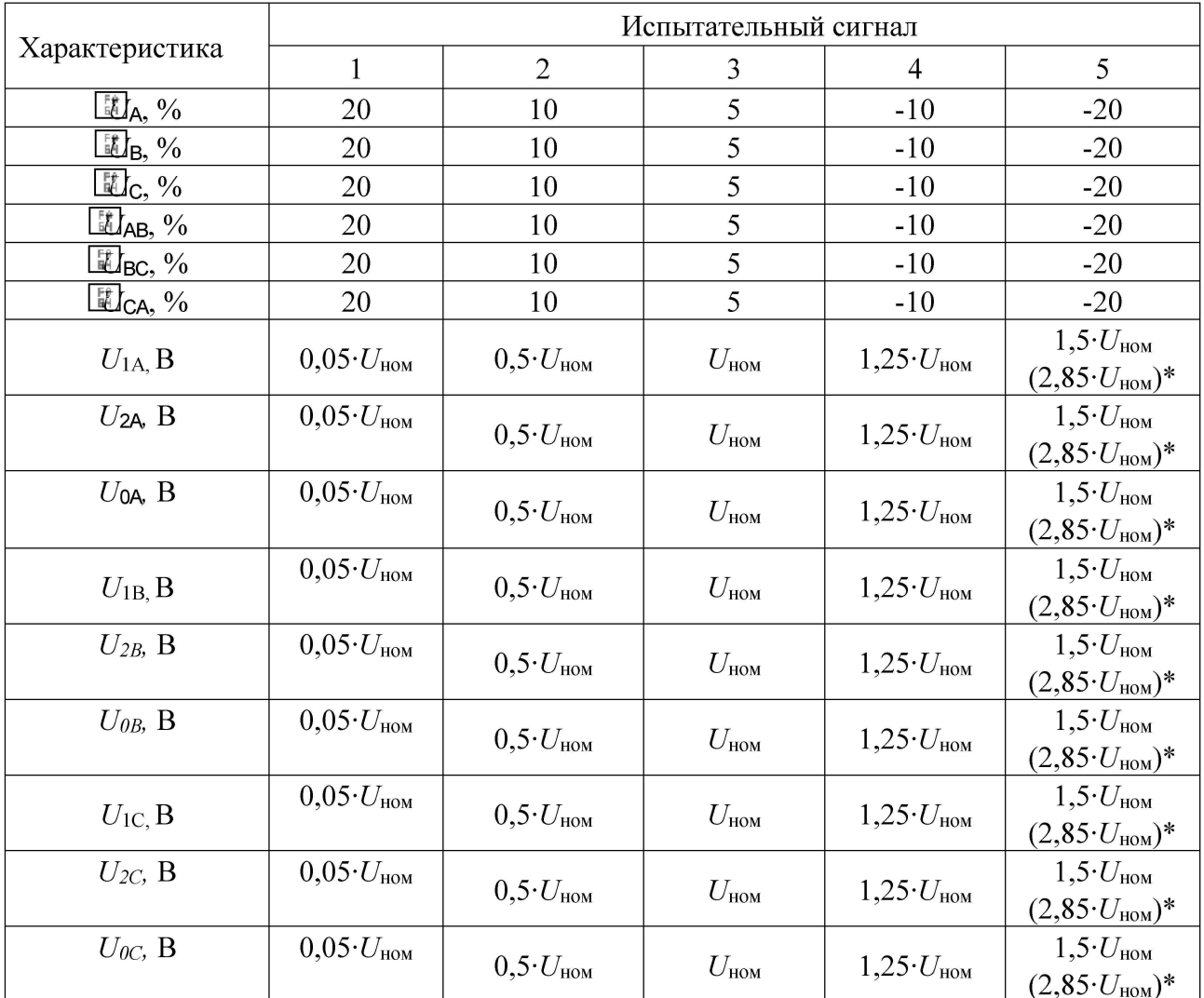

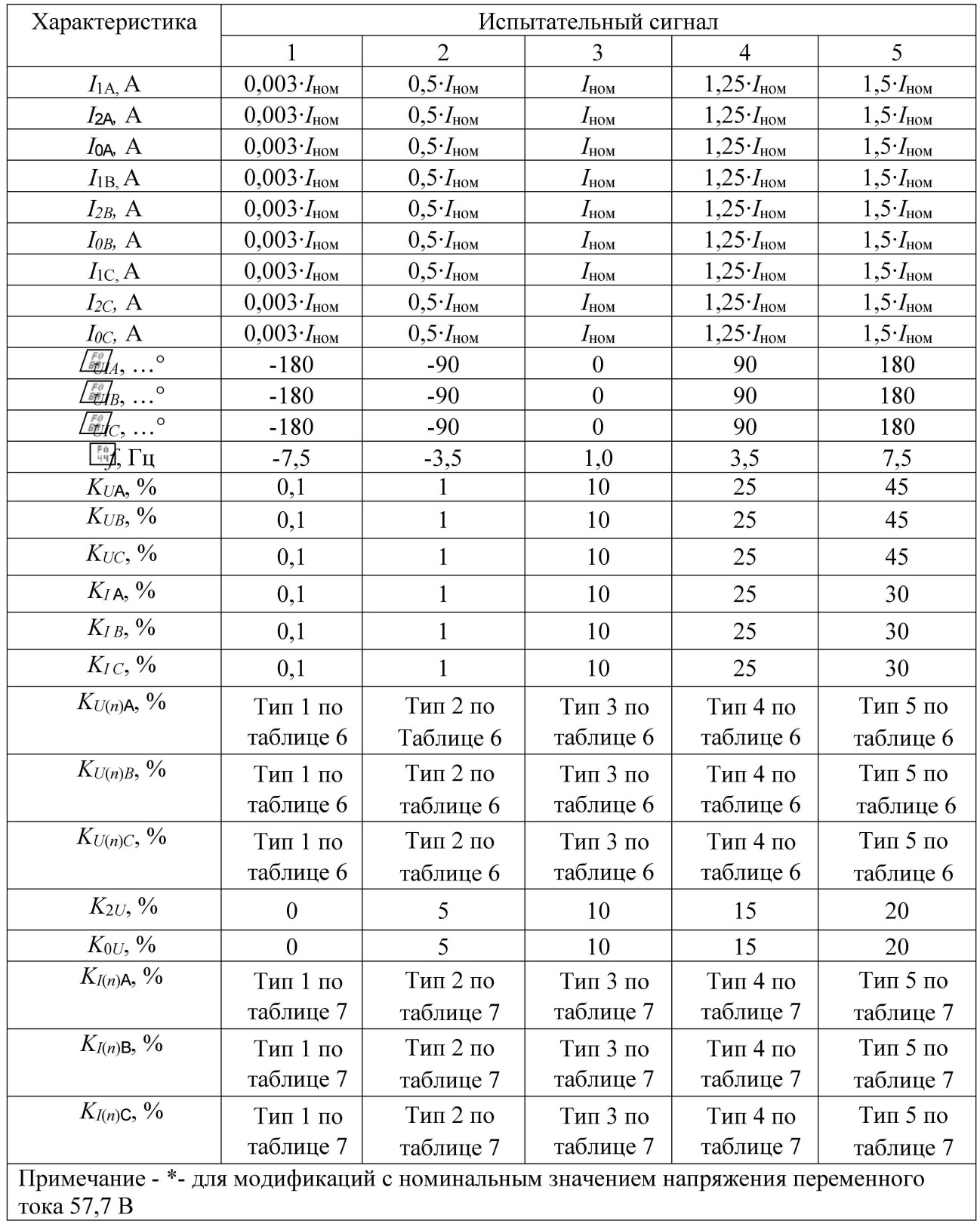

Таблица 6

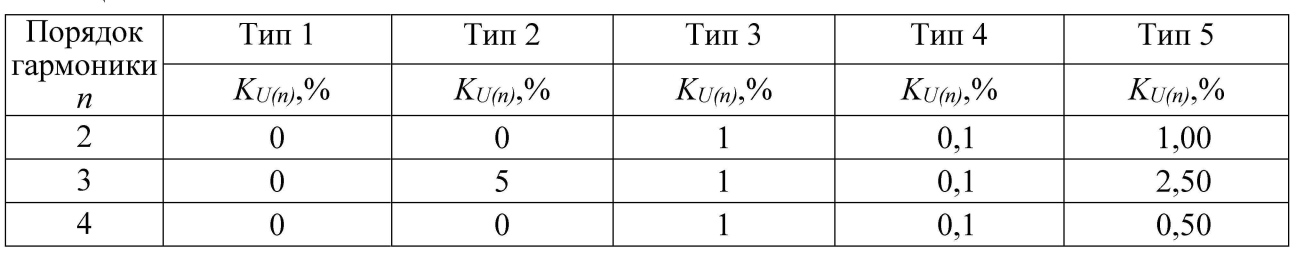

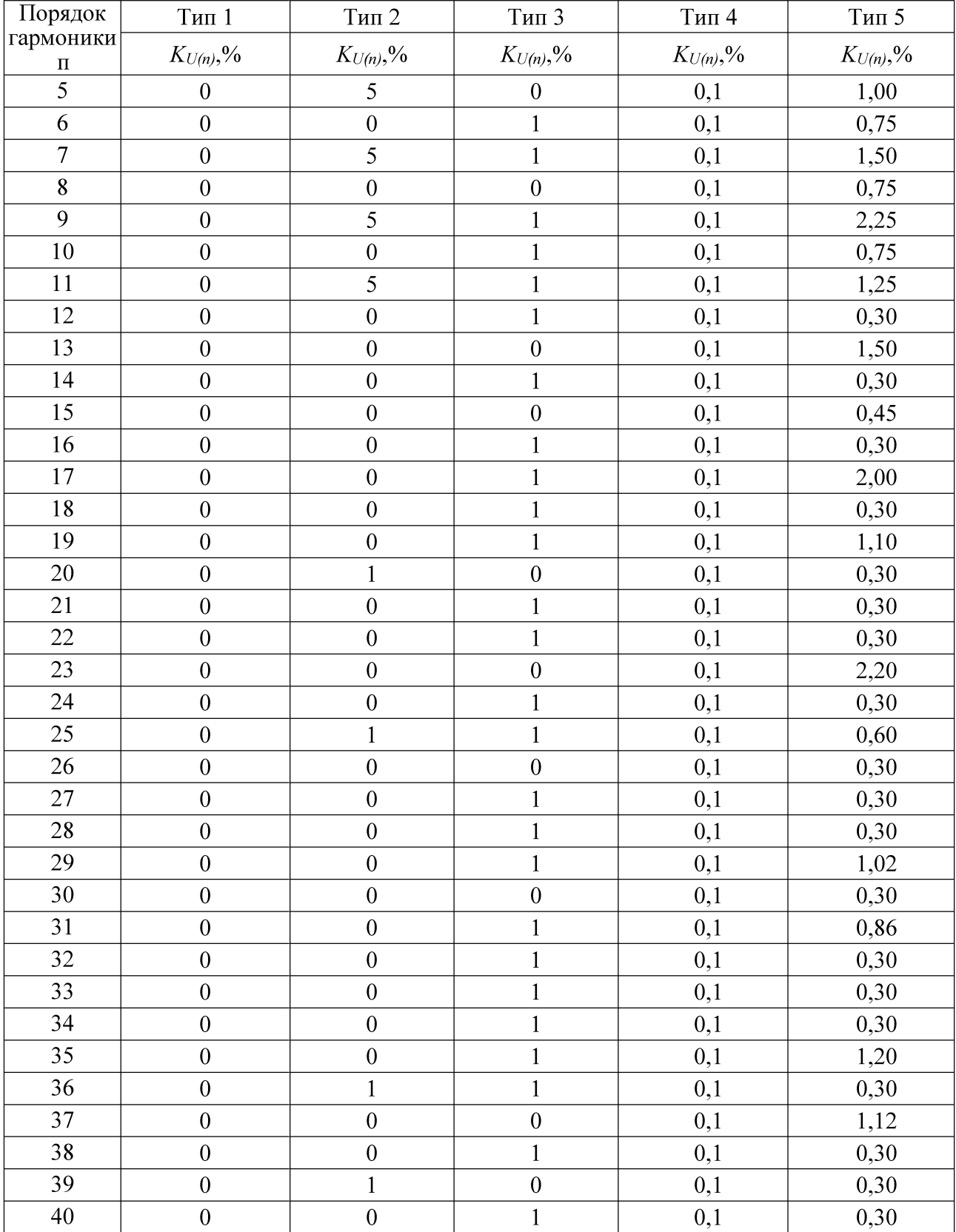

Таблица 7

| Порядок                       | $T$ ип 1         | Тип 2            | $T$ ип 3         | Тип 4          | $T$ ип 5       |
|-------------------------------|------------------|------------------|------------------|----------------|----------------|
| гармоники<br>$\boldsymbol{n}$ | $K_{I(n)}$ , %   | $K_{I(n)}$ , %   | $K_{I(n)}$ , %   | $K_{I(n)}$ , % | $K_{I(n)}$ , % |
| $\mathbf{1}$                  | $\boldsymbol{0}$ | $\boldsymbol{0}$ | $\mathbf{1}$     | 0,1            | 1,00           |
| $\overline{2}$                | $\boldsymbol{0}$ | 5                | $\mathbbm{1}$    | 0,1            | 2,50           |
| $\overline{3}$                | $\boldsymbol{0}$ | $\boldsymbol{0}$ | $\mathbf{1}$     | 0,1            | 0,50           |
| $\overline{4}$                | $\boldsymbol{0}$ | 5                | $\boldsymbol{0}$ | 0,1            | 1,00           |
| 5                             | $\boldsymbol{0}$ | $\boldsymbol{0}$ | $\mathbf{1}$     | 0,1            | 0,75           |
| 6                             | $\overline{0}$   | 5                | $\mathbf{1}$     | 0,1            | 1,50           |
| $\overline{7}$                | $\boldsymbol{0}$ | $\boldsymbol{0}$ | $\boldsymbol{0}$ | 0,1            | 0,75           |
| $\bf 8$                       | $\boldsymbol{0}$ | 5                | $\mathbf 1$      | 0,1            | 2,25           |
| 9                             | $\boldsymbol{0}$ | $\boldsymbol{0}$ | $\mathbf{1}$     | 0,1            | 0,75           |
| $10\,$                        | $\boldsymbol{0}$ | 5                | $\mathbf 1$      | 0,1            | 1,25           |
| 11                            | $\boldsymbol{0}$ | $\boldsymbol{0}$ | $\mathbf{1}$     | 0,1            | 0,30           |
| 12                            | $\boldsymbol{0}$ | $\boldsymbol{0}$ | $\boldsymbol{0}$ | 0,1            | 1,50           |
| 13                            | $\boldsymbol{0}$ | $\boldsymbol{0}$ | $\mathbf{1}$     | 0,1            | 0,30           |
| 14                            | $\boldsymbol{0}$ | $\boldsymbol{0}$ | $\boldsymbol{0}$ | 0,1            | 0,45           |
| 15                            | $\boldsymbol{0}$ | $\boldsymbol{0}$ | $\mathbf{1}$     | 0,1            | 0,30           |
| 16                            | $\boldsymbol{0}$ | $\boldsymbol{0}$ | $\mathbf 1$      | 0,1            | 2,00           |
| 17                            | $\boldsymbol{0}$ | $\boldsymbol{0}$ | $\mathbf{1}$     | 0,1            | 0,30           |
| $18\,$                        | $\boldsymbol{0}$ | $\boldsymbol{0}$ | $\mathbf{1}$     | 0,1            | 1,10           |
| 19                            | $\boldsymbol{0}$ | $\mathbf{1}$     | $\boldsymbol{0}$ | 0,1            | 0,30           |
| 20                            | $\boldsymbol{0}$ | $\boldsymbol{0}$ | $\mathbf 1$      | 0,1            | 0,30           |
| 21                            | $\boldsymbol{0}$ | $\boldsymbol{0}$ | $\mathbf{1}$     | 0,1            | 0,30           |
| 22                            | $\boldsymbol{0}$ | $\boldsymbol{0}$ | $\boldsymbol{0}$ | 0,1            | 2,20           |
| 23                            | $\boldsymbol{0}$ | $\boldsymbol{0}$ | $\mathbf{1}$     | 0,1            | 0,30           |
| 24                            | $\boldsymbol{0}$ | $\mathbf{1}$     | $\mathbf{1}$     | 0,1            | 0,60           |
| 25                            | $\overline{0}$   | $\boldsymbol{0}$ | $\boldsymbol{0}$ | 0,1            | 0,30           |
| $26\,$                        | $\boldsymbol{0}$ | $\boldsymbol{0}$ | $\mathbf 1$      | 0,1            | 0,30           |
| 27                            | $\boldsymbol{0}$ | $\boldsymbol{0}$ | $\mathbf 1$      | 0,1            | 0,30           |
| $2\sqrt{8}$                   | $\boldsymbol{0}$ | $\boldsymbol{0}$ | $\mathbf{1}$     | 0,1            | 1,02           |
| 29                            | $\boldsymbol{0}$ | $\boldsymbol{0}$ | $\boldsymbol{0}$ | 0,1            | 0,30           |
| 30                            | $\overline{0}$   | $\overline{0}$   | $\mathbf 1$      | 0,1            | 0,86           |
| 31                            | $\boldsymbol{0}$ | $\boldsymbol{0}$ | $\mathbf 1$      | 0,1            | 0,30           |
| 32                            | $\boldsymbol{0}$ | $\boldsymbol{0}$ | $\mathbf 1$      | 0,1            | 0,30           |
| 33                            | $\boldsymbol{0}$ | $\boldsymbol{0}$ | $\mathbf 1$      | 0,1            | 0,30           |
| 34                            | $\boldsymbol{0}$ | $\boldsymbol{0}$ | $\mathbf{1}$     | 0,1            | 1,20           |
| 35                            | $\boldsymbol{0}$ | $\mathbbm{1}$    | $\mathbf 1$      | 0,1            | 0,30           |
| 36                            | $\boldsymbol{0}$ | $\boldsymbol{0}$ | $\boldsymbol{0}$ | 0,1            | 1,12           |
| 37                            | $\boldsymbol{0}$ | $\boldsymbol{0}$ | $\mathbf{1}$     | 0,1            | 0,30           |
| $38\,$                        | $\boldsymbol{0}$ | $\mathbf{1}$     | $\boldsymbol{0}$ | 0,1            | 0,30           |

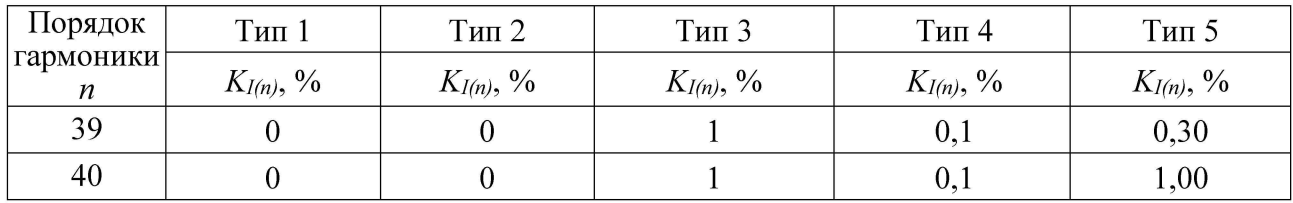

4) считывают с контроллера результаты измерений всех характеристик и сравнивают со значениями, воспроизведенными Ресурс-К2М;

5) относительная погрешность измерений  $\delta$ , % рассчитывается по формуле

$$
\frac{\sqrt{\frac{F_0}{\varepsilon_0}\int_{20}^{6}}\mathbf{M}\left[\frac{F_0}{20}\right]}{A}\left[\frac{20}{40}0\right] \tag{3}
$$

где  $A_{\mu}$  – измеренное значение параметра при помощи контроллера, выводимое на WEBформу;

 $A_0$  – воспроизведенное значение параметра при помощи Ресурс-К2М.

6) рассчитывают погрешности измерения по формулам  $(1)$ ,  $(2)$  или  $(3)$  в зависимости от способа нормирования.

Результаты считаются положительными, если полученные значения погрешностей не превышают указанных в Приложении А.

8.5.6.2 Определение погрешностей измерения характеристик провалов, перенапряжений.

Определение погрешностей проводят в следующей последовательности:

1) собирают схему, представленную на рисунке 4.

2) включают контроллер и Ресурс-К2М в соответствии с их руководствами по эксплуатации.

3) задают в контроллере пороговое значение провала напряжения, равное - 10,0 % относительно заданного напряжения, и пороговое значение перенапряжения, равное 10,00 % относительно заданного напряжения.

4) воспроизводят с выходов Ресурс-К2М испытательный сигнал №1 с параметрами, приведёнными в таблице 8.

5) поочерёдно устанавливают с помощью Ресурс-К2М испытательные сигналы  $N_2$ 1 -№10 с характеристиками, приведёнными в таблице 8.

6) считывают с контроллера результаты измерений характеристик провалов напряжения (длительность провала напряжения, глубина провала напряжения) и перенапряжений (длительность и коэффициент временного перенапряжения) для каждого испытательного сигнала.

7) рассчитывают погрешности измерений характеристик провалов напряжения и перенапряжений по формулам (2) и или (3) в зависимости от способа нормирования. Таблица 8

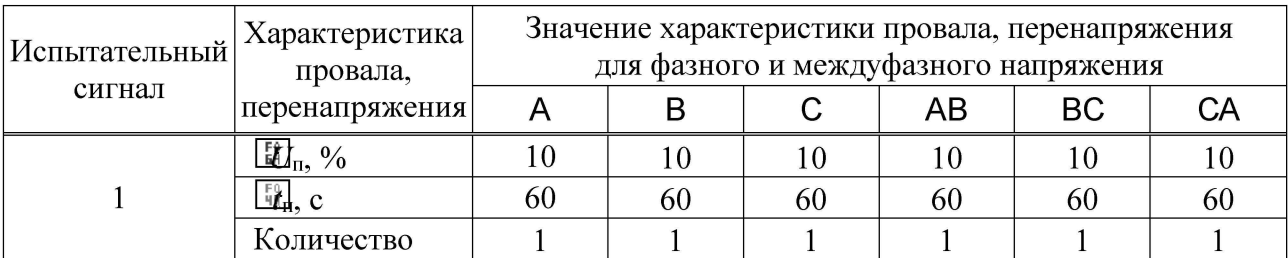

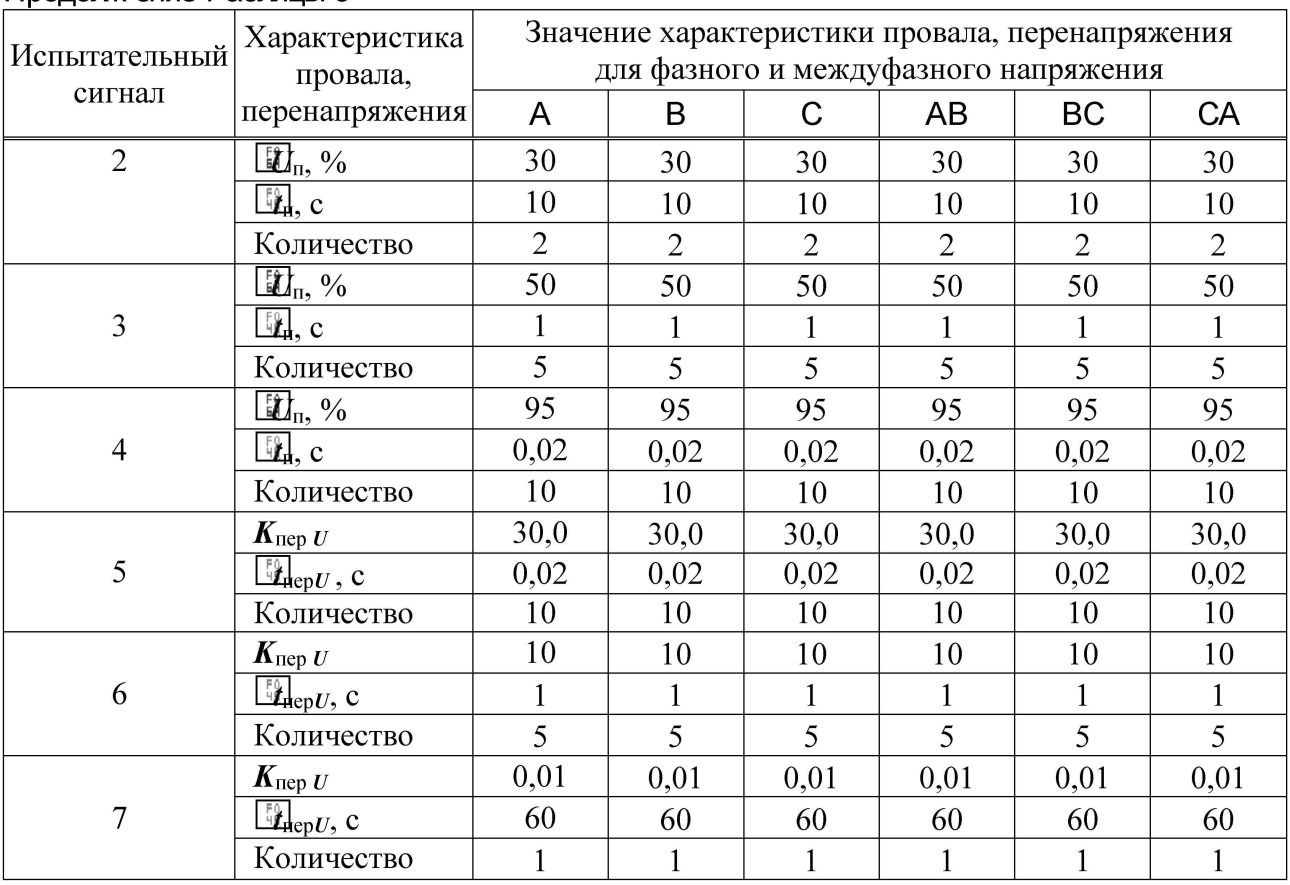

Результаты считаются положительными, если полученные значения погрешностей не превышают указанных в приложении А.

8.5.6.3 Определение погрешности измерения коэффициента m-ой интергармонической составляющей напряжения.

Определение погрешности проводят в следующей последовательности:

1) собирают схему, представленную на рисунке 4;

2) включают контроллер и Ресурс-К2М в соответствии с их руководствами по эксплуатации;

помощи Ресурс-К2М воспроизводят испытательный сигнал №1  $3)$  при  $\mathbf{c}$ характеристиками, представленными в таблице 9;

4) считывают с контроллера результаты измерений коэффициентов т-ых интергармонических составляющих напряжения и тока;

5) рассчитывают погрешности измерений коэффициентов m-ых интергармонических составляющих напряжения, в зависимости от способа нормирования пределов допускаемых погрешностей, по формулам (2) и (3);

6) выполняют действия п. 3) - 5) для испытательных сигналов 2 и 3, приведённых в таблице 9;

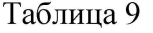

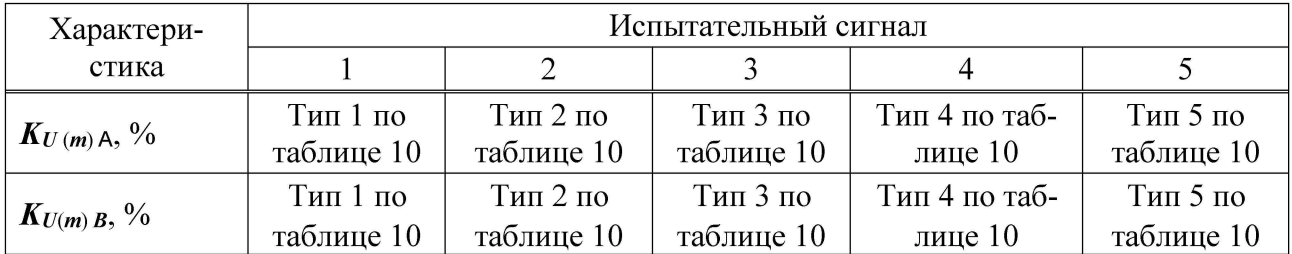

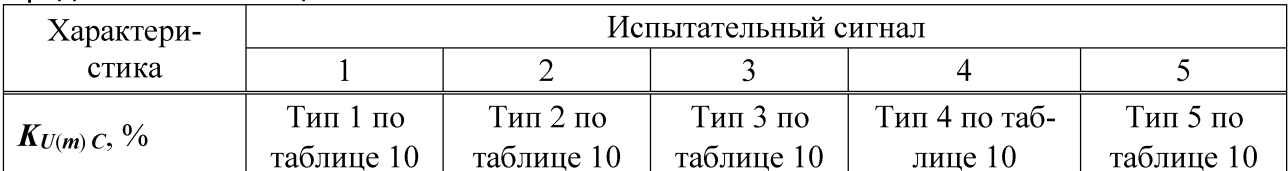

Таблица 10

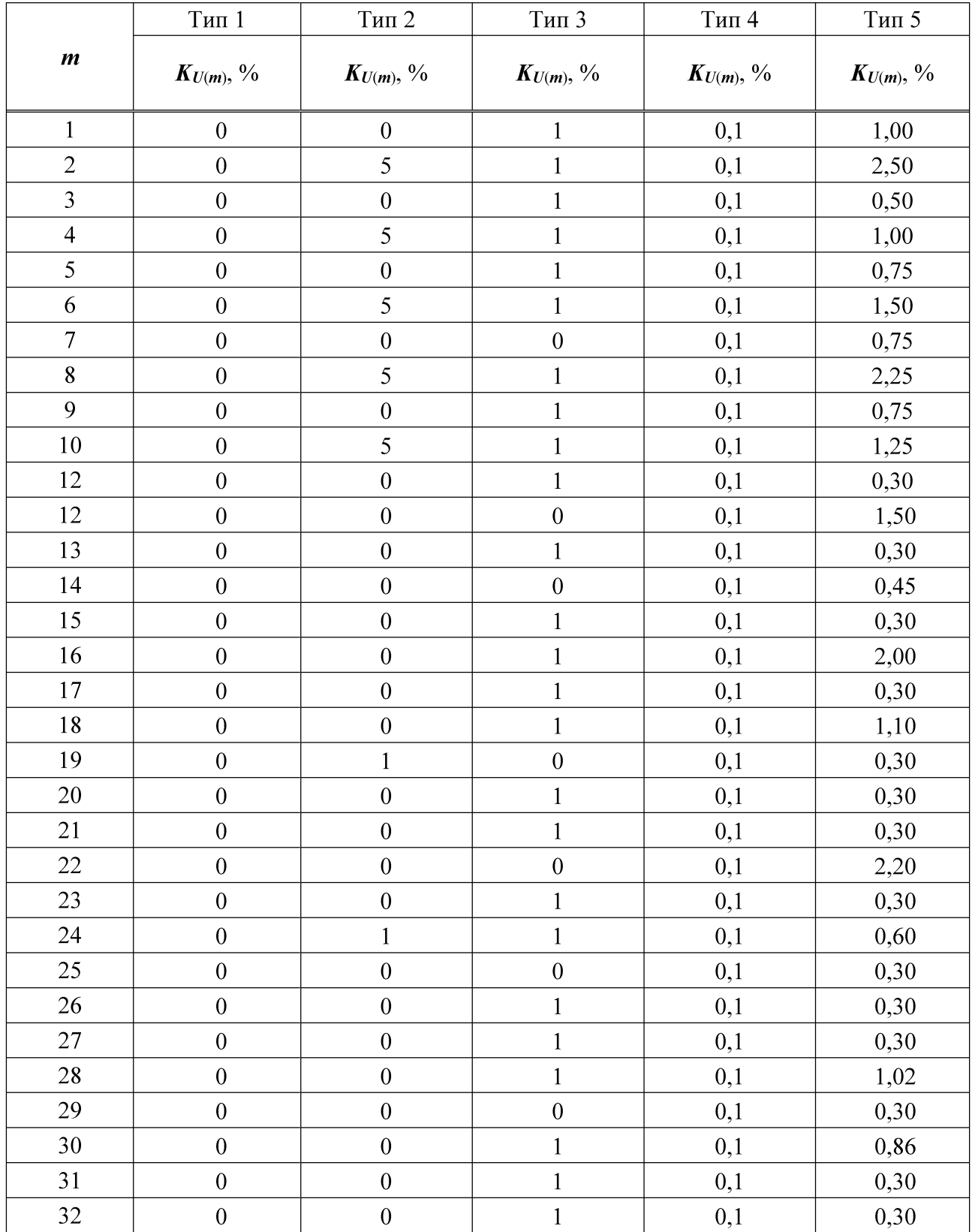

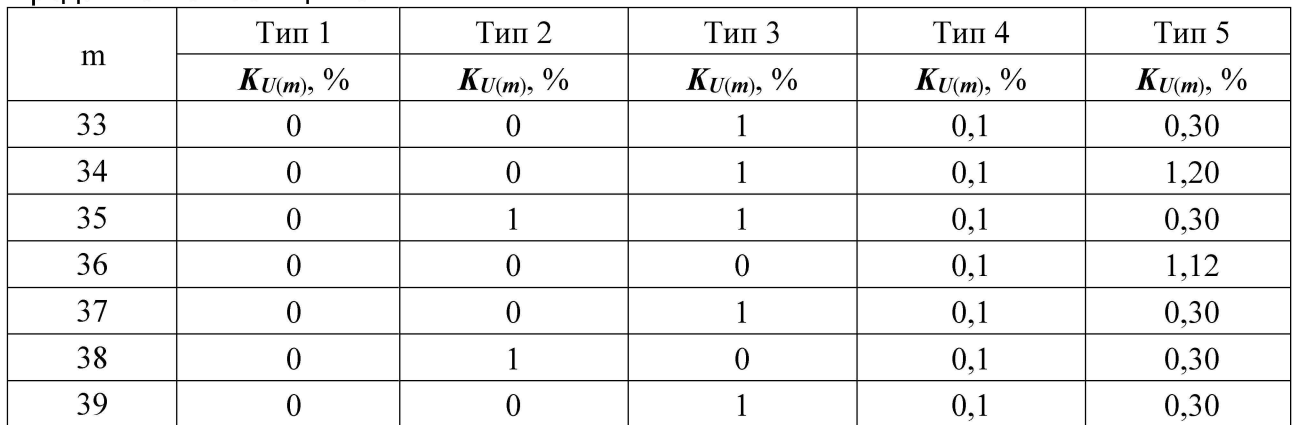

Результаты считают положительными, если полученные значения погрешностей не превышают указанных в приложении А.

8.5.7 Определение погрешностей измерения активной, реактивной, полной мощностей.

8.5.7.1 Определение приведенной (к диапазону измерений) погрешности измерения активной электрической мощности.

Определение погрешности проводят в следующей последовательности:

1) собирают схему, представленную на рисунке 4;

2) включают контроллер и Ресурс-К2М в соответствии с их руководствами по эксплуатации;

 $3)$  при помощи Pecypc-K2M воспроизводят испытательные сигналы  $\mathbf{c}$ характеристиками, представленными в таблице 11;

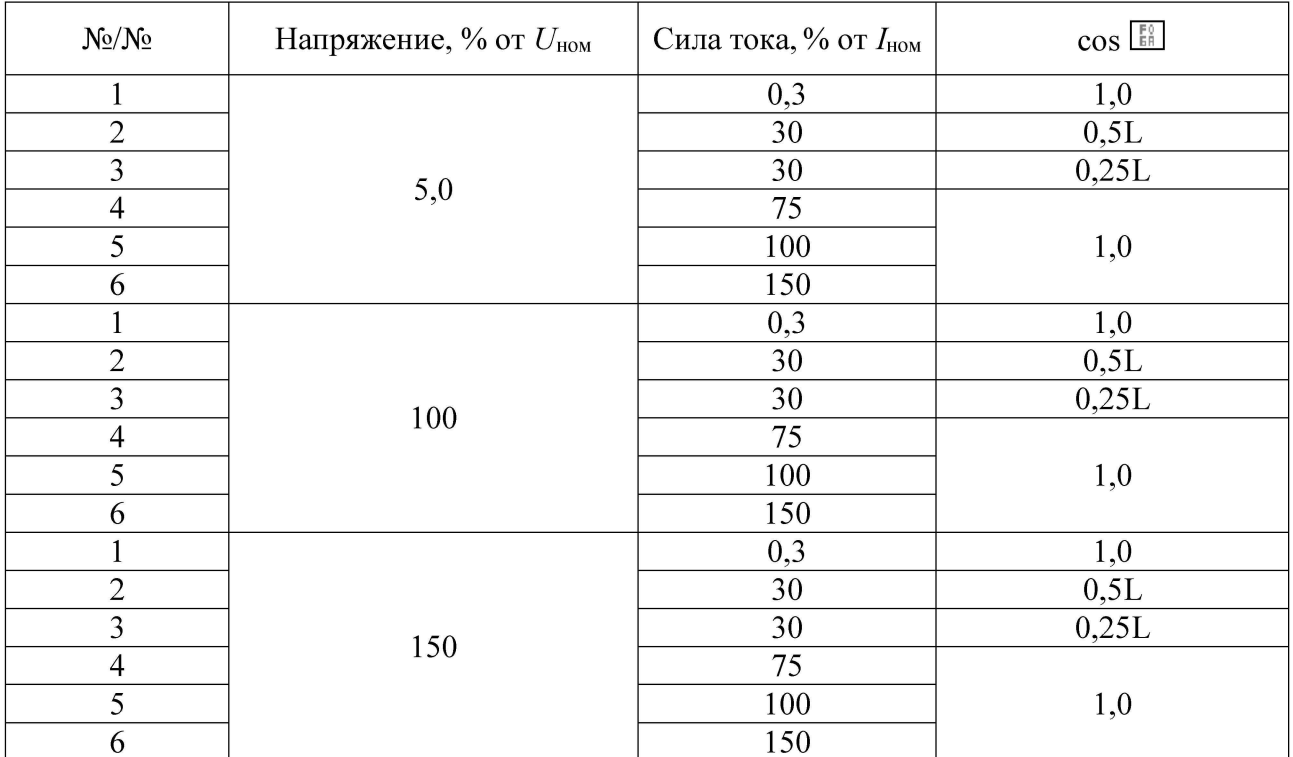

4) рассчитывают приведенную (к диапазону измерений) погрешность измерения активной электрической мощности по формуле (1).

Результаты считаются положительными, если полученные значения относительной погрешности не превышают указанных в приложении А.

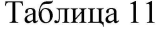

8.5.7.2 Определение приведенной (к диапазону измерений) погрешности измерения реактивной электрической мощности.

Определение погрешности проводят в следующей последовательности:

1) собирают схему, представленную на рисунке 4;

2) включают контроллер и Ресурс-К2М в соответствии с их руководствами по эксплуатации;

3) при помощи Ресурс-К2М воспроизводят испытательные сигналы с характеристиками, представленными в таблице 12;

4) рассчитывают относительную погрешность измерения реактивной электрической мощности по формуле (1).

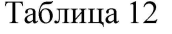

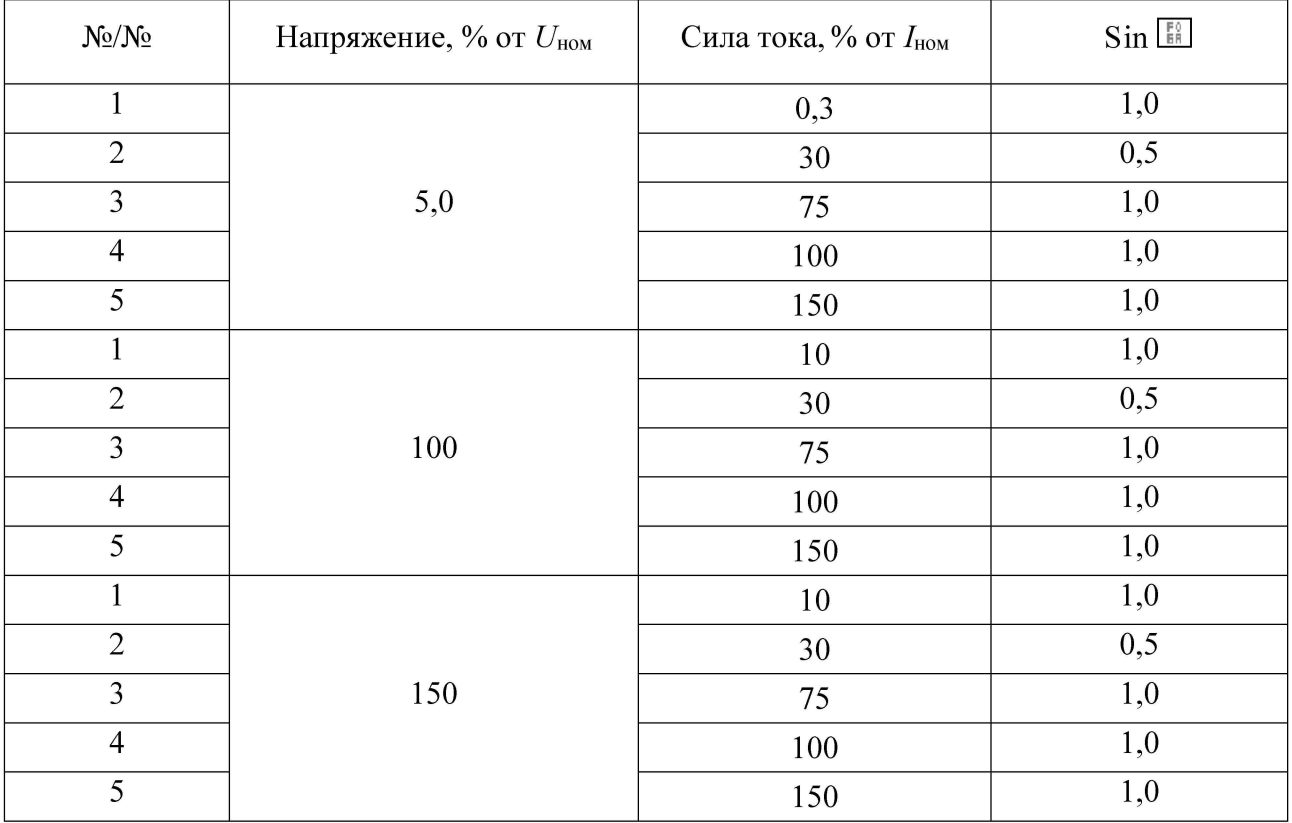

Результаты считаются положительными, если полученные значения относительной погрешности не превышают указанных в приложении А.

8.5.7.3 Определение приведенной (к диапазону измерений) погрешности измерения полной электрической мощности.

Определение приведенной (к диапазону измерений) погрешности измерений полной электрической мощности проводят одновременно с пунктами 8.5.7.1 и 8.5.7.2

Полная мощность S, Вт рассчитывается по формуле

$$
S \stackrel{\text{F0}}{\longrightarrow} P^2 \stackrel{\text{F0}}{\longrightarrow} Q^2 \tag{4}
$$

где Р - активная мощность, Вт;

Q- реактивная мощность, Вт.

Рассчитывают приведенной (к диапазону измерений) погрешности измерений полной электрической мощности по формуле (1).

Результаты считаются положительными, если полученные значения приведенной (к диапазону измерений) погрешности не превышают пределов представленных в приложении A.

8.5.8 Определение относительной погрешности измерения активной и реактивной электрической энергии контроллеров.

Определение относительной погрешности при измерении активной (реактивной) энергии проводят при помощи Ресурс-К2М при значениях информативных параметров входного сигнала, указанных в таблицах 13 - 14 в следующей последовательности:

1) подключают контроллер к Ресурс-К2М в соответствии с рисунком 4;

2) включают контроллер и Ресурс-К2М в соответствии с их руководствами по эксплуатации:

3) последовательно проводят испытания для прямого и обратного направлений активной энергии следующим образом:

 $\boxed{\frac{p_0}{20}}$  устанавливают на выходе Ресурс-К2М сигналы в соответствии с таблицей 13;

**<u>EN</u>** при помощи контроллера производят измерение активной энергии прямого и обратного направлений;

производят расчет относительной погрешности измерения активной энергии по формуле (3).

4) Последовательно проводят испытания (таблица 14) для прямого и обратного направлений реактивной энергии, выполнив действия в п. 3).

Результаты считаются положительными, если полученные значения погрешностей измерения активной и реактивной энергии не превышают значений, приведенных в таблицах 13 и 14.

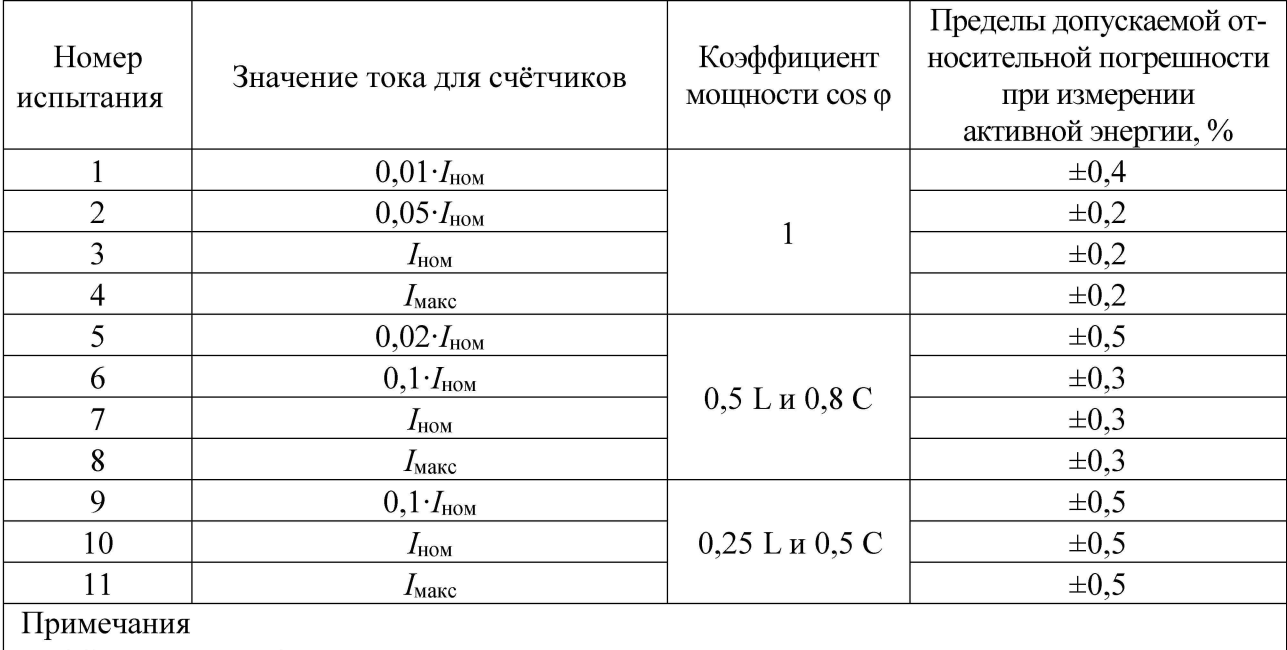

Таблица 13 – Определение относительной погрешности измерения активной энергии в прямом и обратном направлении для контроллеров модификаций класса точности 0,2S

1 Знаком «L» обозначена индуктивная нагрузка.

2 Знаком «С» обозначена емкостная нагрузка.

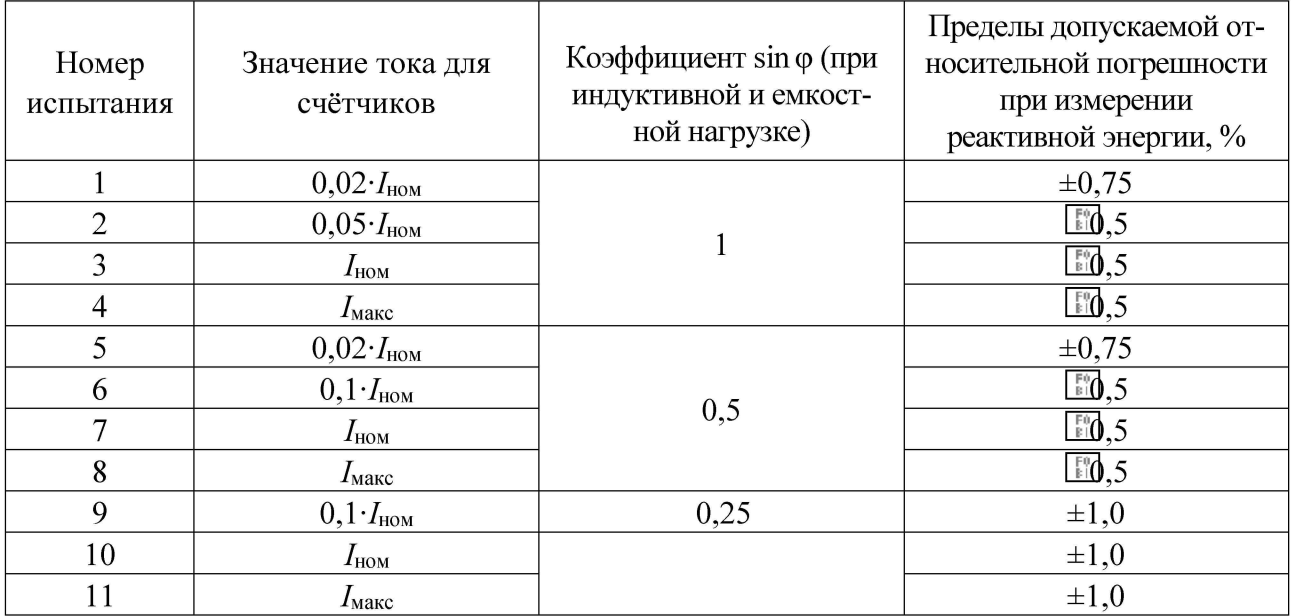

Таблица 14 - Определение относительной погрешности измерения реактивной энергии в прямом и обратном направлении для контроллеров модификаций класса точности 0,5

8.5.9 Определение абсолютной погрешности внутренних часов контроллера

8.5.9.1 Определение абсолютной погрешности внутренних часов контроллера (с синхронизацией от источника точного времени при использовании lPPS-сигнала)

Определение абсолютной погрешности внутренних часов (далее - часов) проводят для двух основных видов конфигурации системы синхронизации: синхронизация по сигналам встроенного на модуле процессора приемника сигналов ГЛОНАСС/GPS или по сигналам от внешнего источника синхронизации (NTP-сервер, СОМ-порт).

При синхронизации от внешнего источника дополнительно используют lPPS-сигнал, поступающий от внешнего, по отношению к контроллеру, устройства.

При определении погрешности для обеих конфигураций в качестве эталонного сигнала используют lPPS-сигнал от радиочасов МИР РЧ-02. Схема подключения приведена на рисунке 5.

Эталонный lPPS-сигнал от радиочасов МИР РЧ-02 подают на RS-485/PPS порт процессорного модуля попеременно со значениями точного времени. Во время работы в режиме lPPS-сигнала внутреннее ПО фиксирует его как дискретный сигнал.

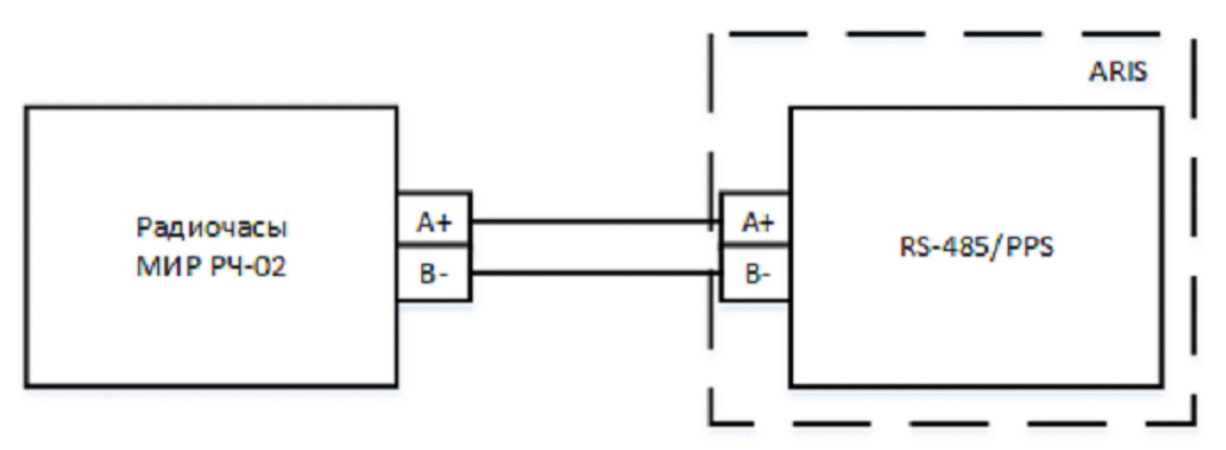

Рисунок 5 - Схема подключения радиочасов МИР РЧ-02 (в качестве источника 1PPS-сигнала) при определении абсолютной погрешности внутренних часов

Для определения абсолютной погрешности внутренних часов контроллера при синхронизации по сигналу встроенного приемника точного времени ГЛОНАСС/GPS или по сигналу от внешнего источника синхронизации, используя lPPS-сигнал радиочасов МИР РЧ-02:

1) кабель связи Ethernet подключают к разъему Ethernet головного процессорного модуля контроллера, другой конец кабеля соединяют с ПК (сетевое соединение ПК должно быть в одной подсети с ARIS-22xx, т.е. <1Р-адрес контроллера > должен быть доступен с ПК);

2) при синхронизации по сигналу встроенного приемника точного времени подключают ГЛОНАСС/GPS-антенну к контроллеру;

3) при синхронизации по сигналу от внешнего источника подключают его (NTP-источник через Ethernet, другой источник точного времени через COM-порт) и внешний lPPS-сигнал к контроллеру;

4) подключают радиочасы МИР РЧ-02, согласно руководству по эксплуатации, к свободному порту RS-485 ARIS-22xx (рисунок 5);

5) подают питание на радиочасы МИР РЧ-02;

6) подают питание на контроллер, дожидаются загрузки ПО;

7) дожидаются выполнения внутренней программы синхронизации контроллера (не менее часа);

8) в адресной строке web-браузера вводят: http:// $\langle P-a \rangle$ дрес контроллера > (в соответствии с руководством по эксплуатации). В появившемся окне аутентификации вводят имя пользователя и пароль;

9) на странице конфигуратора «Система / Дата и время» проверяют параметры настройки системы синхронизации контроллера.

### ВНИМАНИЕ

При синхронизации по сигналу встроенного приемника точного времени ГЛО-HACC/GPS, сист ема синхронизации конт роллера долж на быт ь наст роена на использование внут реннего ГЛОНАСС/GPS приемника процессорной плат ы совмест но с использованием внут реннего *1РР8-с\лтнапа.*

При синхронизации по сигналу от внешнего ист очника, сист ема синхронизации конт роллера долж на быт ь наст роена на прием от счет а времени по прот околу NTP или по COM-порт у от внешнего приемника сигналов синхронизации совмест но с использованием внешнего *IPPS*-сигнала!

10) контролируют доступность настроенных источников синхронизации;

11) переходят на страницу конфигуратора «Система / Метрология». Откроется диалоговая форма поверки контроллера;

12) нажимают кнопку «Начать процедуру поверки». Будет проведена проверка корректности конфигурации и, при необходимости, предложено автоматически произвести изменения и перезагрузить контроллер.

13) для продолжения нажимают кнопку «Да», дожидаются обновления конфигурации и перезагрузки контроллера;

14) при необходимости вернуться на страницу «Система / Метрология»;

15) повторно нажатие на кнопку «Начать процедуру поверки». Будет проведена проверка синхронизации часов контроллера от указанного в конфигурации источника точного времени. В случае если точное время не доступно, будет выдано соответствующее сообщение. Для продолжения нажимают на кнопку «Нет» и раз в 5 мин проверяют наличие синхронизации, нажимая на кнопку «Начать процедуру поверки»;

16) после синхронизации часов выполняют процедура проверки, по окончании которой формируется таблица с результатами фиксации эталонных lPPS-импульсов от радиочасов МИР РЧ-02. В таблице фиксируется момент перехода дискретного сигнала в состояние «Включено» (состояние «1»);

17) затем в течение 10 с будет отображаться факт приема меток времени GPZDA от радиочасов МИР РЧ-02, принятых по линии RS-485;

18) контролируют совпадение меток времени с точностью до целых секунд в таблице «Прием меток времени GPZDA от часов МИР РЧ-02».

19) выполняют расчет абсолютной погрешность внутренних часов A*tc* , мс, для трех событий фиксации «1» по формуле:

$$
\Delta t_{\rm c} = t_{\rm ARIS} + t_{\rm MHPi} \tag{5}
$$

где:  $t_{ARISi}$  - фактическая метка времени события из полученной таблицы, когда сигнал дискретного входа принимает значение единицы («1»);

 $t_{\text{MMPi}}$  - метка времени этого же события из таблицы, округленная до целого числа секунд по правилам округления (в связи с тем что 1PPS сигнал формируется на границе секунды);

*i* - число от 1 до 3, порядковый номер обрабатываемого зафиксированного события.

Результаты считаются положительными, если погрешность, рассчитанная для каждого события фиксации «1» (A*ti)* не превышает пределов, представленных в Приложении А.

8.5.9.2 Определение абсолютной погрешности внутренних часов контроллера (без синхронизации от источника точного времени)

Определение абсолютной погрешности внутренних часов производят на интервале два часа. Схема подключения приведена на рисунке 5.

Процедура определения абсолютной погрешности внутренних часов является продолжением процедуры, описанной в 8.5.9.1:

1) отключают ГЛОНАСС/GPS-антенну или внешний источник синхронизации от контроллера в зависимости от настроенной конфигурации;

2) дожидаются сообщения об отключении ГЛОНАСС/GPS-антенны (не более пяти минут) или пропадания сигналов источников синхронизации из списка на странице «Система / Дата и время»;

3) через два часа от этого момента нажимают кнопку «Продолжить процедуру поверки» на странице «Система / Метрология». Будет сформирована таблица с результатами поверки.

4) рассчитывают абсолютную погрешность внутренних часов,  $\Delta t_{\rm 6c}$ , с, для трех событий фиксации «1» по формуле:

$$
\Delta t_{\rm 6c} = (t_{\rm ARIS} - t_{\rm MMPi}) \cdot 24 / t_{\rm HHT} \tag{6}
$$

где  $t_{ARISi}$  - фактическая метка времени события из полученной таблицы, когда сигнал дискретного входа принимает значение единицы («1»);

 $t_{\text{MMPi}}$  - метка времени этого же события из таблицы, округленная до целого числа секунд по правилам округления (в связи с тем что 1PPS сигнал формируется на границе секунды);

 $t_{\text{HHT}}$  - интервал времени между отключения антенны и формированием таблицы с результатами поверки, выраженный в часах;

 $i$  - число от 1 до 3, порядковый номер обрабатываемого зафиксированного события.

Результаты считаются положительными, если погрешность, рассчитанная для каждого события фиксации «1» (А*и)* не превышает пределов, представленных в Приложении А.

#### **9 ОФОРМЛЕНИЕ РЕЗУЛЬТАТОВ ПОВЕРКИ**

9.1 Результаты поверки контроллеров оформляют в соответствии с Приказом Министерство промышленности и торговли РФ от 2 июля 2015 г. № 1815 «Об утверждении Порядка проведения поверки средств измерений, требования к знаку поверки и содержанию свидетельства о поверке».

9.2 При положительном результате поверки контроллеры удостоверяются записью в формуляре, заверяемой подписью поверителя и знаком поверки или выдается «Свидетельство о поверке».

9.3 При отрицательном результате поверки контроллеры не допускаются к дальнейшему применению, знак поверки гасится, «Свидетельство о поверке» аннулируется, выписывается «Извещение о непригодности» или делается соответствующая запись в формуляре на контроллеры.

## **Приложение А** (обязательное) **Метрологические характеристики контроллеров**

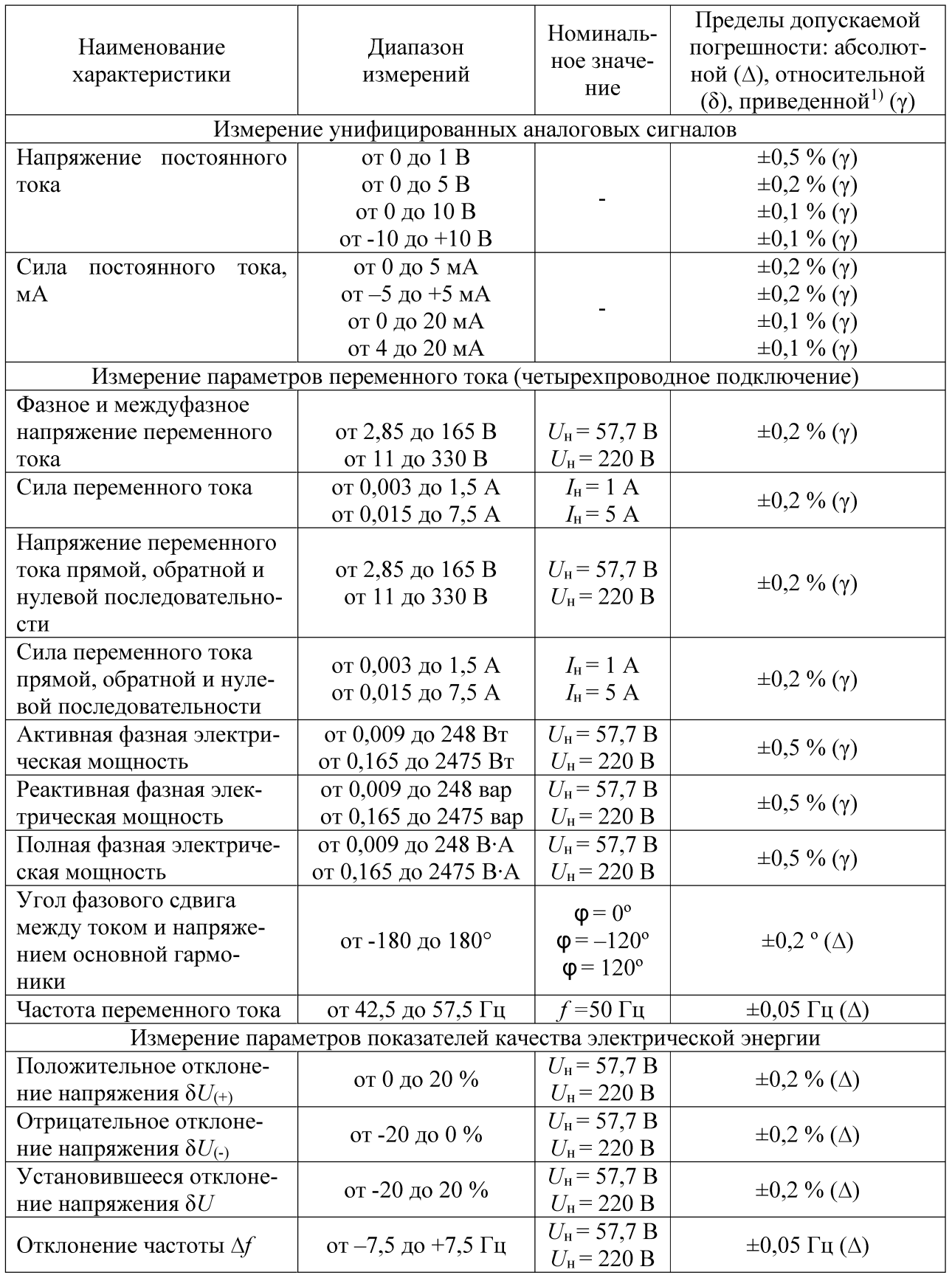

Таблица А.1 - Метрологические характеристики контроллеров

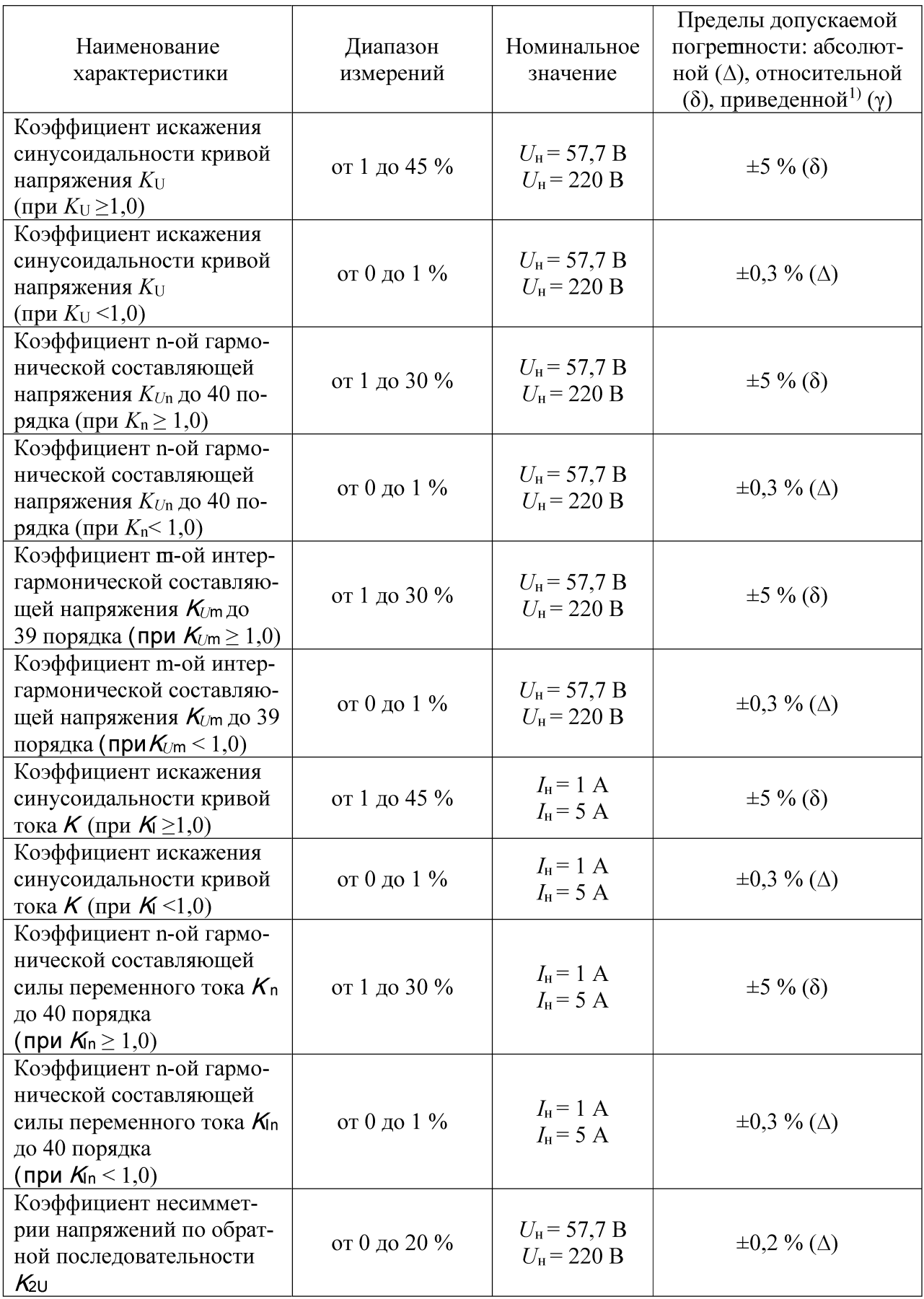

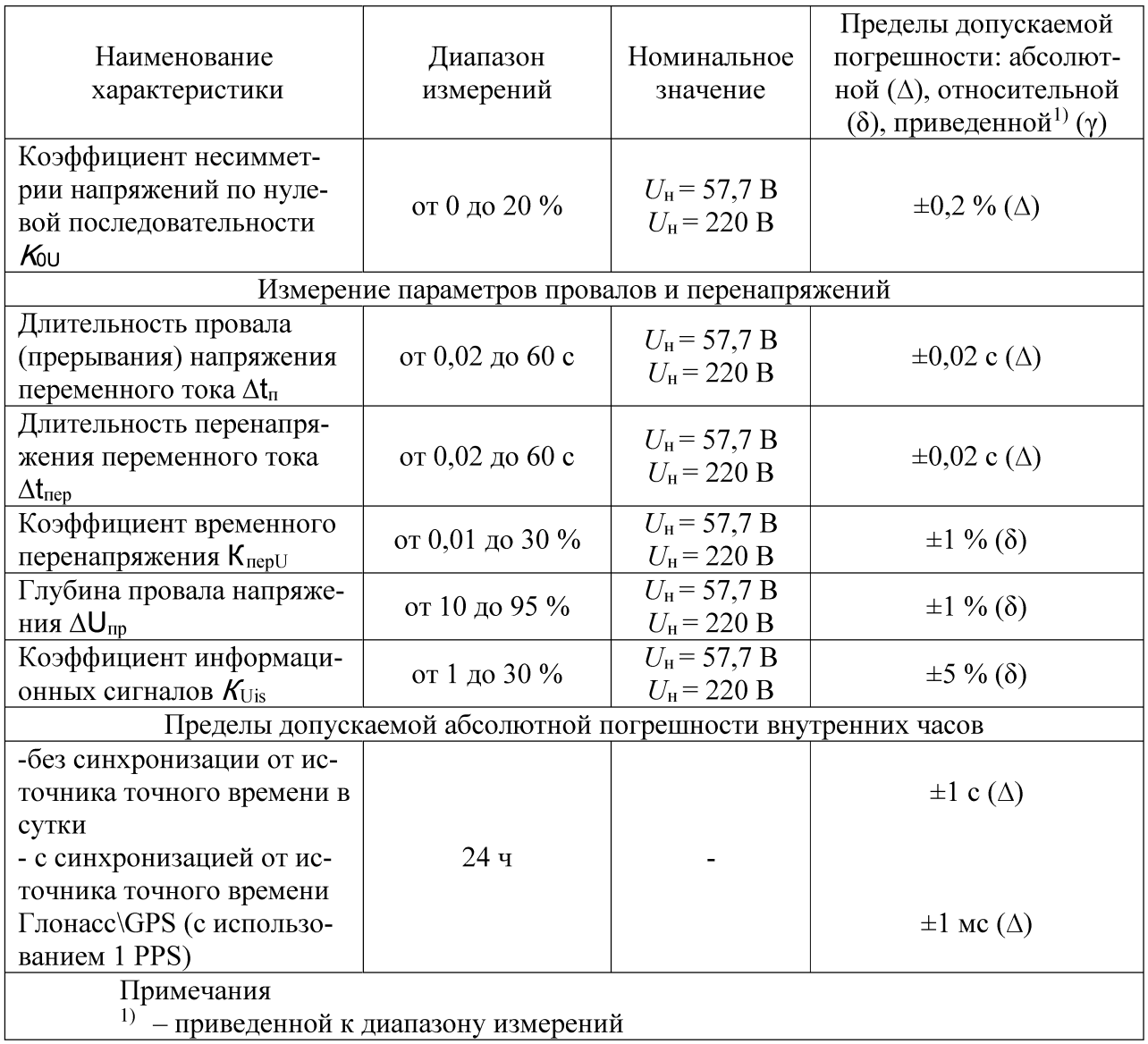